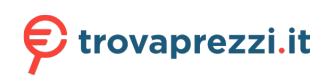

Questo manuale d'istruzione è fornito da trovaprezzi.it. Scopri tutte le offerte per [QNAP QSW-](http://www.trovaprezzi.it/switch/prezzi-scheda-prodotto/qnap_qsw_m2106r_2s2t?utm_source=pdf&utm_medium=referral&utm_campaign=pdf_131)[M2106R-2S2T](http://www.trovaprezzi.it/switch/prezzi-scheda-prodotto/qnap_qsw_m2106r_2s2t?utm_source=pdf&utm_medium=referral&utm_campaign=pdf_131) o cerca il tuo prodotto tra le [migliori offerte di Switch](http://www.trovaprezzi.it/prezzi_switch.aspx?utm_source=pdf&utm_medium=referral&utm_campaign=pdf_131)

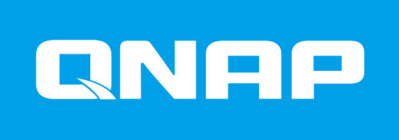

# **QSW-M2106**

## **QSW-M2106R**

## **Guida utente**

Versione documento: 1 19/10/2022

## **Indice**

#### 1. Panoramica del prodotto

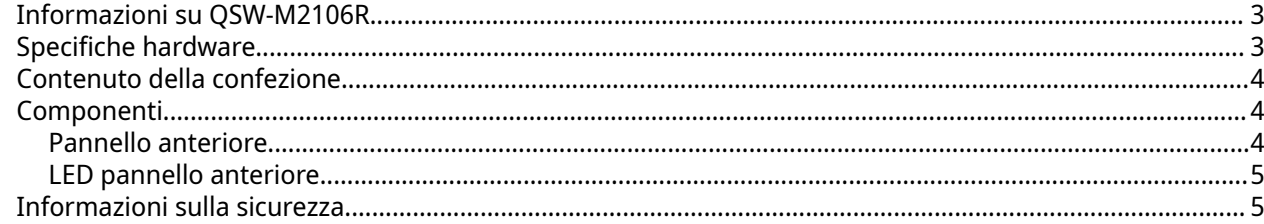

#### 2. Installazione e accesso

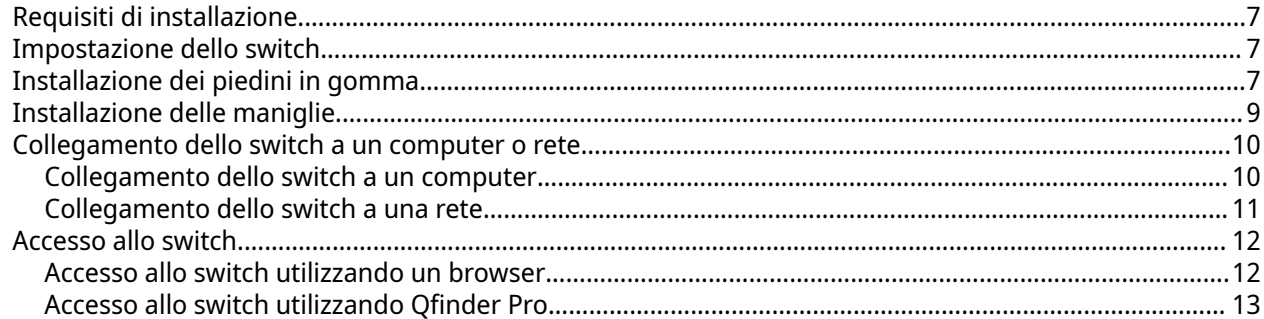

## 3. Operazioni di base

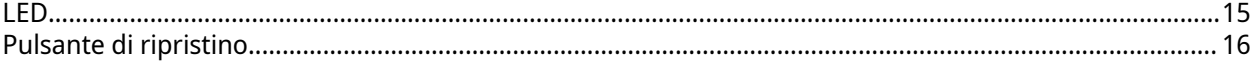

## **4. QSS**

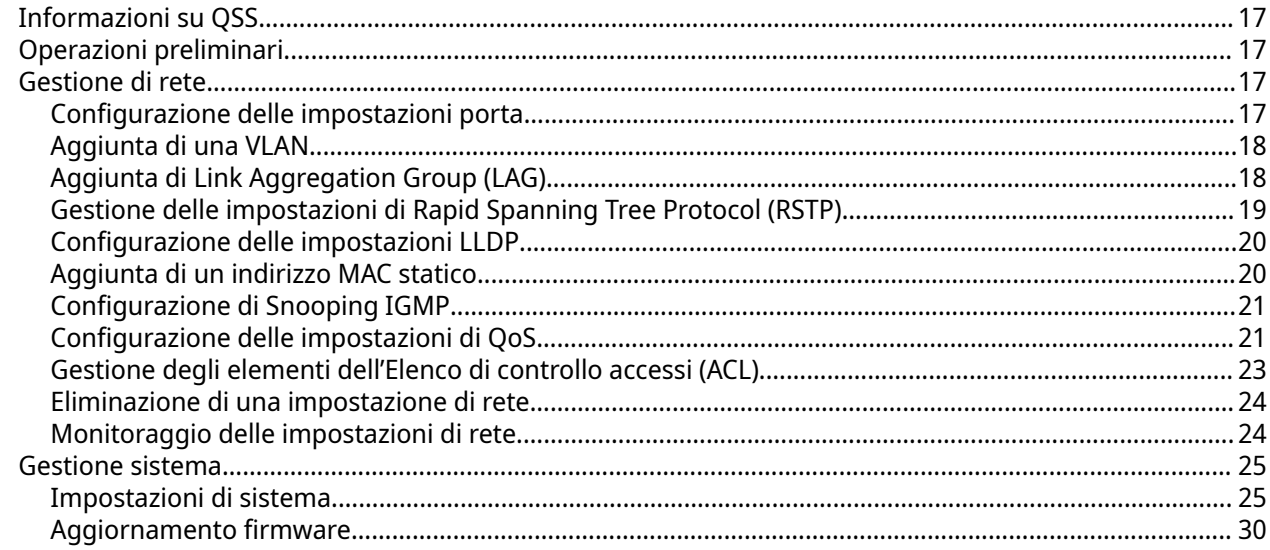

## 5. Supporto e altre risorse

#### 6. Glossario

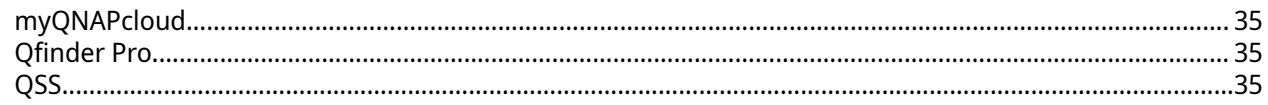

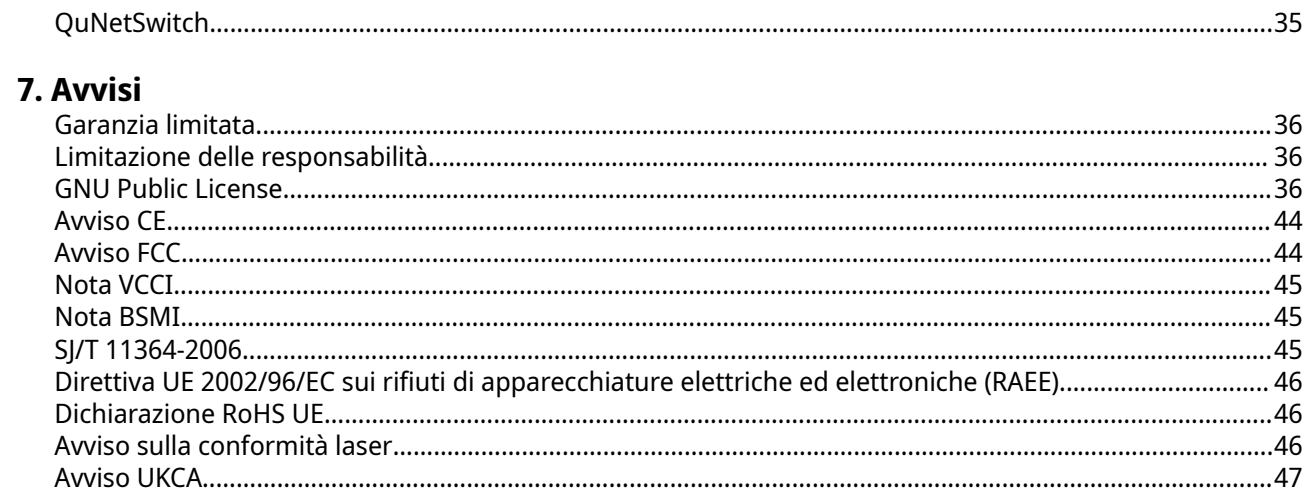

## <span id="page-3-0"></span>**1. Panoramica del prodotto**

In questo capitolo sono fornite informazioni di base sul dispositivo QNAP.

#### **Informazioni su QSW-M2106R**

Il QSW-M2106R è uno switch Ethernet multi-gigabit che offre la gestione di rete Layer 2. Lo switch è dotato di sei porte 2,5 GbE RJ45, due porte 10 GbE RJ45 e due porte combinate 10 GbE SFP+ per una migliore scalabilità della rete e produttività operativa. È possibile accedere allo switch utilizzando la porta console RJ45 per una gestione efficiente del dispositivo e operazioni dello swtich.

#### **Specifiche hardware**

#### **Avvertenza**

Se il prodotto QNAP presenta difetti hardware, restituire il prodotto a QNAP o un centro assistenza autorizzato da QNAP per la manutenzione o la sostituzione. Ogni tentativo di riparare o eseguire procedure di manutenzione sul prodotto da sé o da terze parti non autorizzate invalida la garanzia.

QNAP non è responsabile per qualsiasi danno o perdita di dati causata da modifiche non autorizzate e installazioni di applicazioni di terze parti non supportate. Per informazioni, consultare i [Termini e condizioni di garanzia QNAP](https://www.qnap.com/warranty).

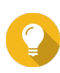

#### **Suggerimento**

Le specifiche del modello sono soggette a variazioni senza preavviso. Per le specifiche più recenti, andare su [https://www.qnap.com.](https://www.qnap.com)

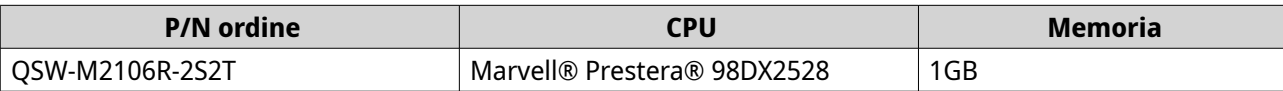

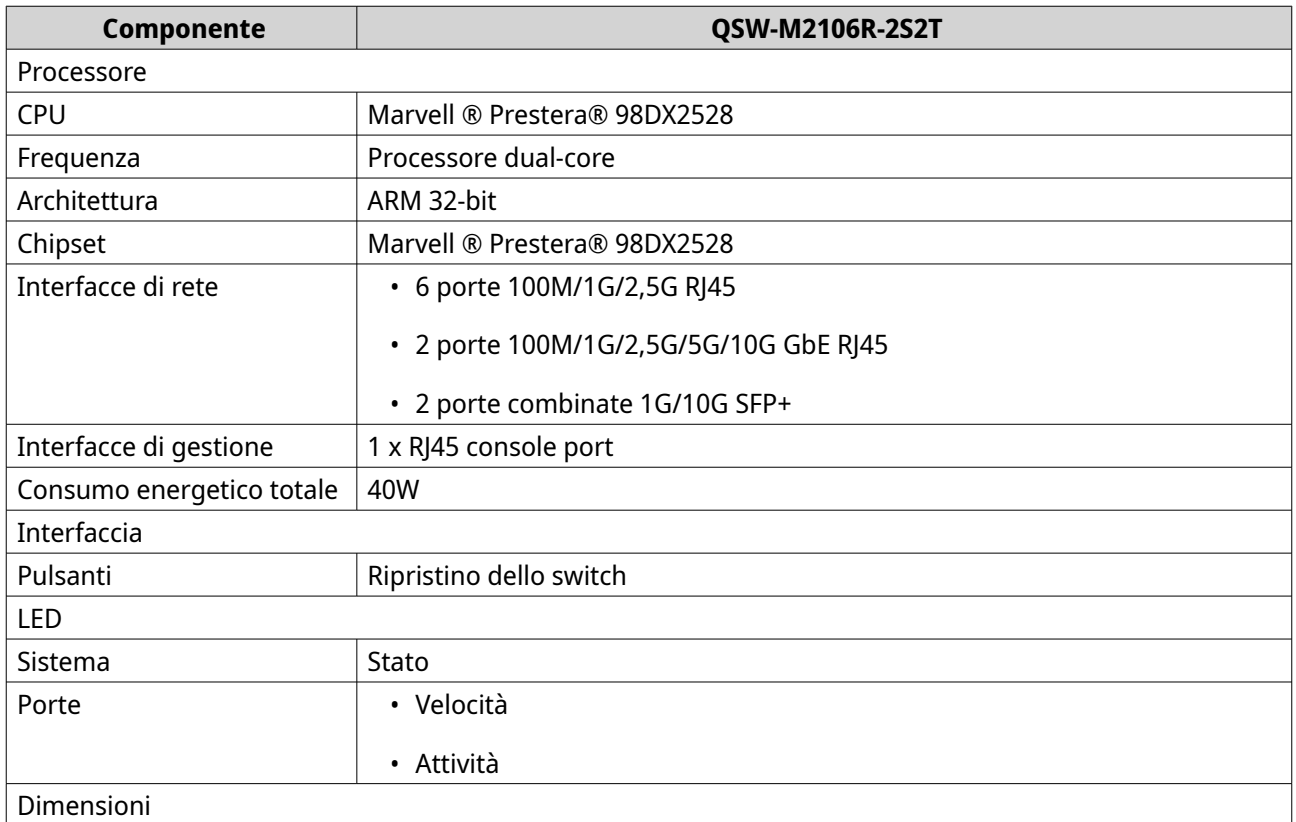

<span id="page-4-0"></span>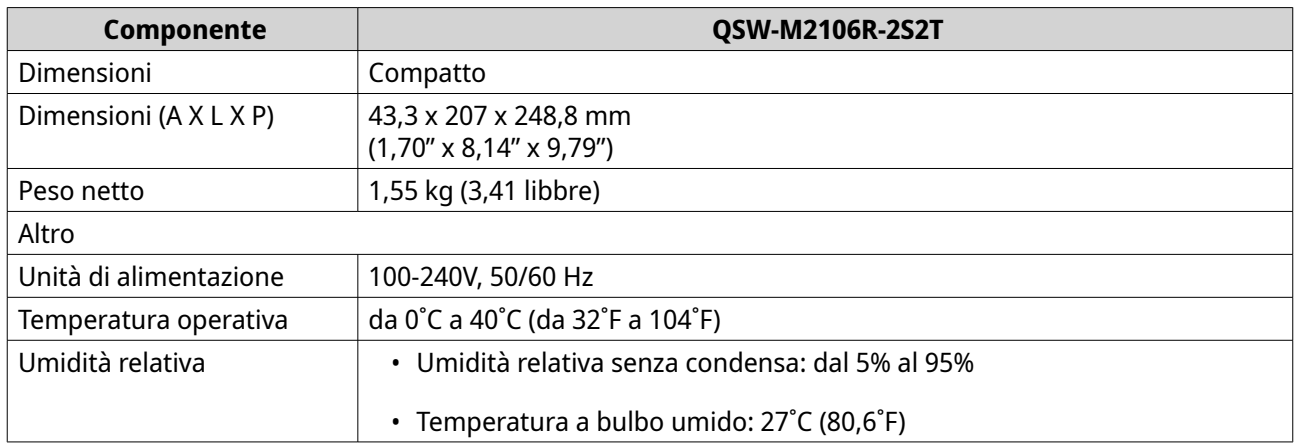

#### **Contenuto della confezione**

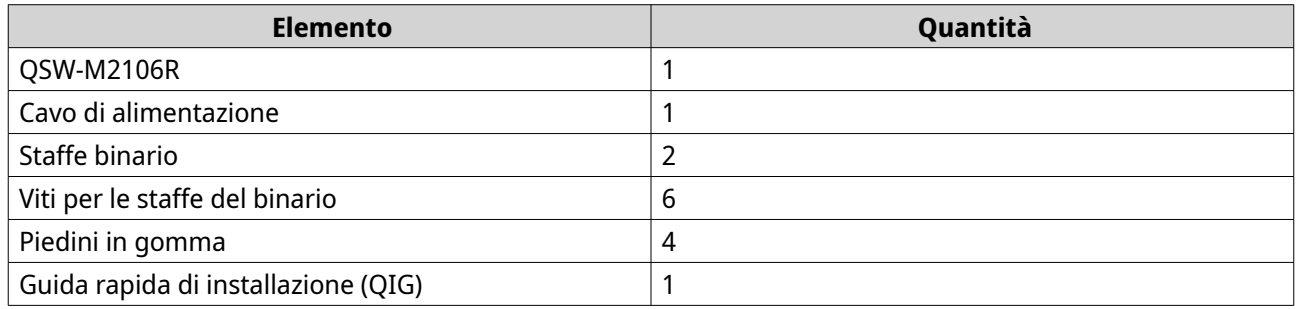

## **Componenti**

#### **Pannello anteriore**

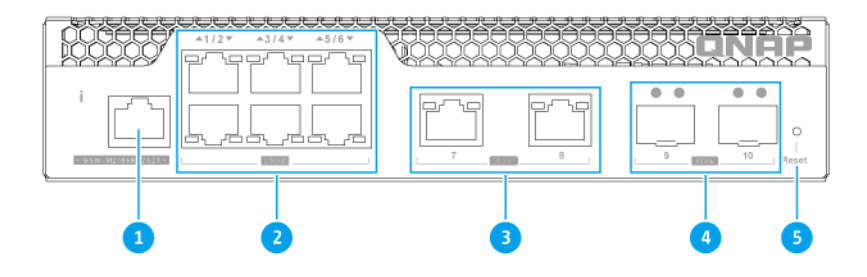

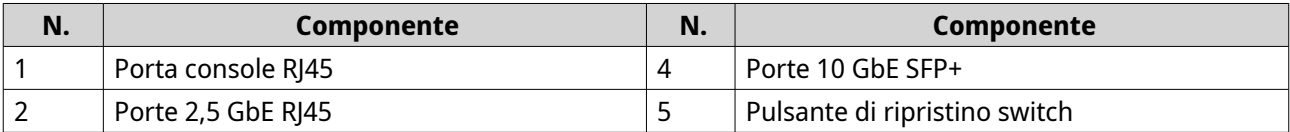

<span id="page-5-0"></span>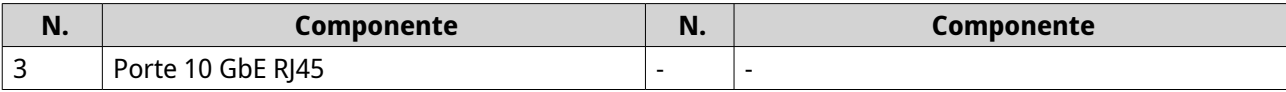

#### **LED pannello anteriore**

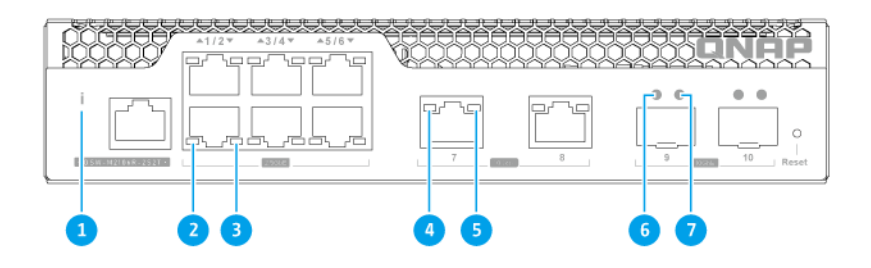

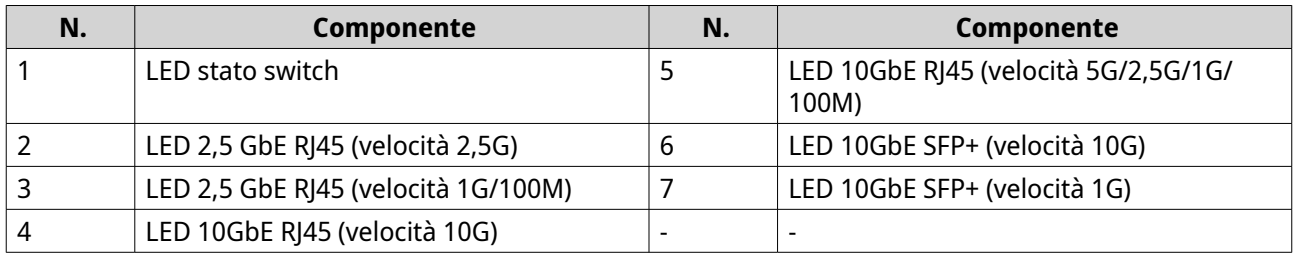

#### **Informazioni sulla sicurezza**

Le seguenti istruzioni aiutano a garantire la sicurezza personale e quella ambientale. Leggere con attenzione le istruzioni prima di eseguire qualsiasi operazione.

#### **Istruzioni generali**

- Il dispositivo può essere riposto in un luogo sicuro con accesso limitato, controllato mediante l'uso di uno strumento, lucchetto o chiave, o qualsiasi altro mezzo di sicurezza.
- Solo una persona qualificata, formata e autorizzata a conoscenza di tutte le limitazioni, precauzioni sulla sicurezza e procedure di installazione e manutenzione, può accedere fisicamente al dispositivo.
- Per evitare potenziali lesioni o danni ai componenti, assicurarsi che le unità e altri componenti di sistemi interni si siano raffreddati prima di toccarli.
- Attenersi alle procedure per le scariche elettrostatiche (ESD) per evitare potenziali lesioni o danni ai componenti.

#### **Alimentazione**

- Per ridurre il rischio di incendi o scosse elettriche, assicurarsi di aver connesso solo il cavo di alimentazione ad una presa con messa a terra.
- Per evitare lesioni serie, i cavi PSU dal dispositivo devono essere scollegati da un tecnico addestrato prima di installare o sostituire i componenti del sistema.

#### **Batteria di sistema**

- Il presente prodotto è fornito di batteria di tipo a bottone.
- Se ingerita, la batteria al litio di tipo a bottone può causare lesioni gravi o letali entro 2 ore.
- Tenere le batterie lontane dalla portata dei bambini.
- Se si pensa che la batteria sia stata ingerita o inserita in una qualsiasi parte del corpo, contattare immediatamente un medico.
- Per evitare potenziali esplosioni della batteria, causare lesioni o danni ai componenti, assicurarsi di sostituire la batteria esistente con una batteria dello stesso tipo.
- Smaltire in modo corretto le batterie usate seguendo le norme locali o le istruzioni del costruttore della batteria.

#### **Parti in movimento**

•

•

**Lame delle ventole in movimento:** Tenere parti del corpo lontane dalle lame delle ventole in movimento mentre il dispositivo è collegato all'alimentazione.

**Componenti in movimento:** Tenere parti del corpo lontane dai componenti in movimento.

• Il dispositivo non è adatto per l'uso in luoghi dove probabilmente sono presenti bambini.

## <span id="page-7-0"></span>**2. Installazione e accesso**

Questo capitolo offre i passaggi per l'installazione hardware e l'accesso allo switch.

#### **Requisiti di installazione**

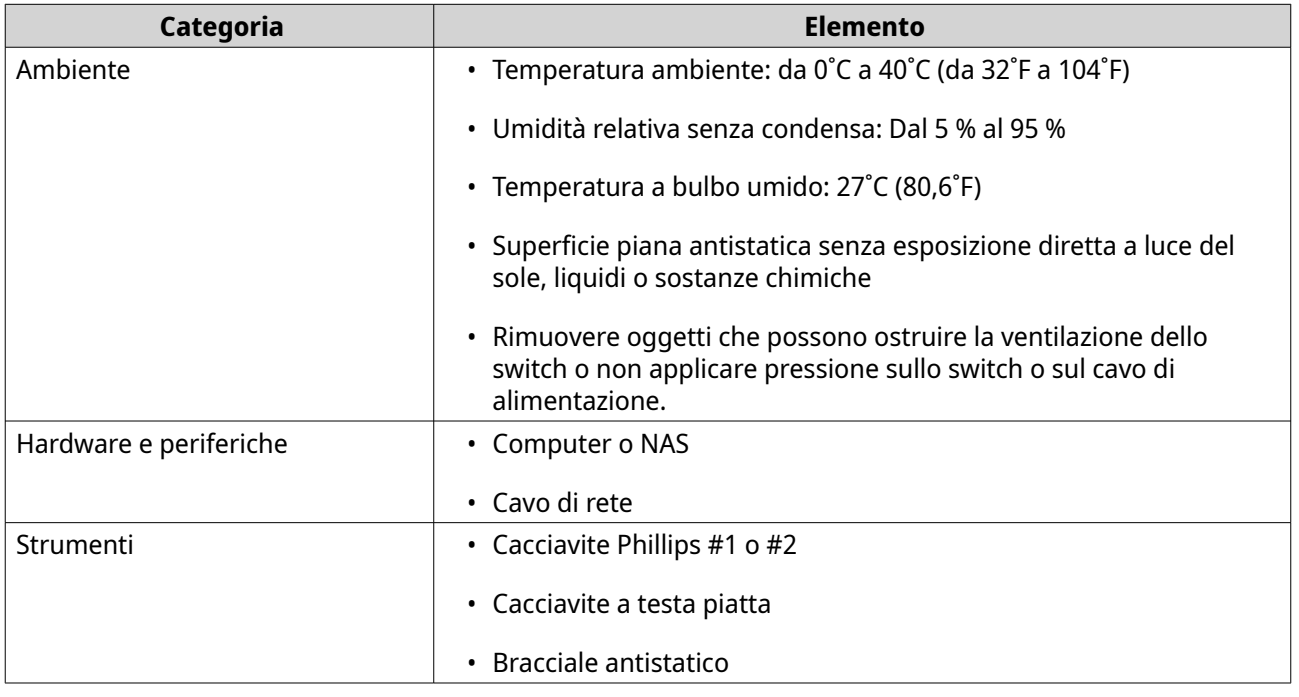

#### **Impostazione dello switch**

- **1.** Posizionare lo switch in un ambiente che soddisfi i requisiti. Per ulteriori informazioni, consultare Requisiti di installazione.
- **2.** Accendere lo switch.
- **3.** Collegare lo switch a un computer o rete. Per ulteriori informazioni, consultare [Collegamento dello switch a un computer.](#page-10-0)
- **4.** Accedere a QSS.

#### **Installazione dei piedini in gomma**

- **1.** Spegnere il dispositivo.
- **2.** Scollegare il cavo di alimentazione dalla presa elettrica.
- **3.** Scollegare tutti i cavi e dispositivi esterni.
- **4.** Capovolgere il dispositivo.

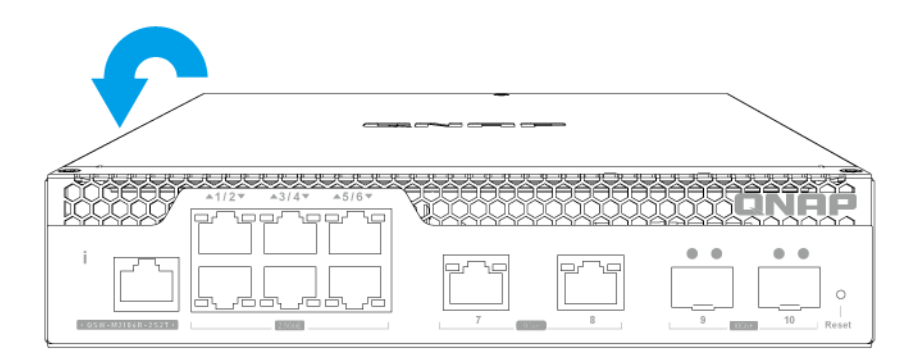

- **5.** Installare i piedini in gomma.
	- **a.** Rimuovere la pellicola di protezione dai piedini in gomma.
	- **b.** Installare i piedini in gomma.

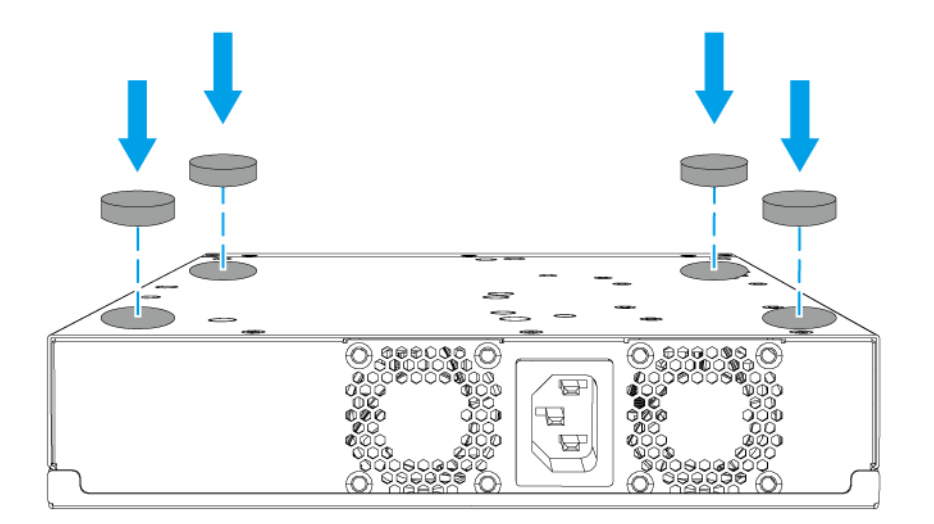

**c.** Posizionare il dispositivo nella normale posizione verso l'alto.

<span id="page-9-0"></span>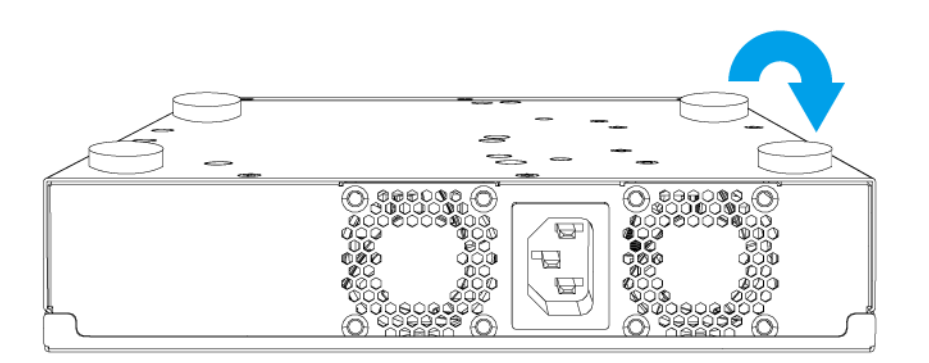

- **6.** Collegare tutti i cavi e i collegamenti esterni.
- **7.** Collegare il cavo di alimentazione alla presa elettrica.
- **8.** Accendere il dispositivo.

#### **Installazione delle maniglie**

L'installazione delle maniglie consente una presa migliore e ulteriore protezione per il dispositivo sul rack.

- **1.** Spegnere il dispositivo.
- **2.** Scollegare il cavo di alimentazione dalla presa elettrica.
- **3.** Scollegare tutti i cavi e dispositivi esterni.
- **4.** Installare una maniglia sulla staffa angolare.
	- **a.** Allineare le aperture della maniglia con i due fori delle viti tonde sulla staffa angolare.
	- **b.** Inserire le viti per bloccare la maniglia sulla staffa angolare.

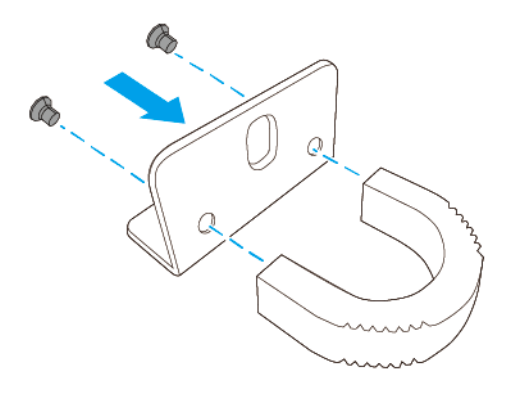

- <span id="page-10-0"></span>**5.** Installare la staffa angolare sul dispositivo.
	- **a.** Allineare i fori sulla staffa angolare con i fori sullo chassis.

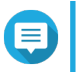

**Nota**

Verificare che la maniglia abbia lo stesso orientamento del pannello anteriore.

**b.** Inserire le viti per bloccare la staffa angolare allo chassis.

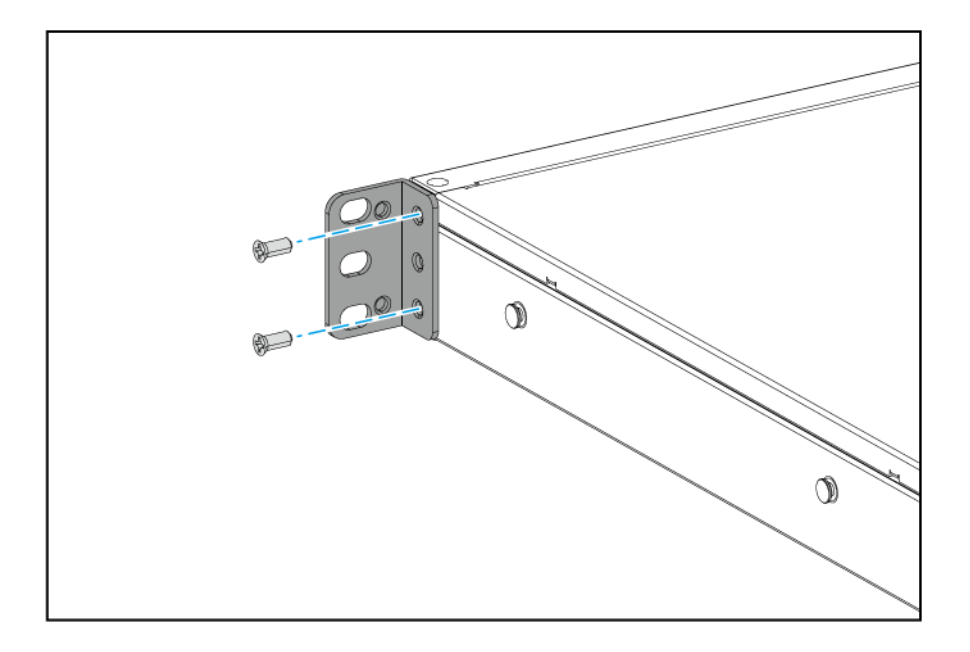

- **6.** Installare una seconda maniglia sull'altro lato dello chassis.
- **7.** Collegare tutti i cavi e i collegamenti esterni.
- **8.** Collegare il cavo di alimentazione alla presa elettrica.
- **9.** Accendere il dispositivo.

#### **Collegamento dello switch a un computer o rete**

È possibile collegare lo switch a un computer o LAN. Per informazioni, consultare i seguenti argomenti:

- Collegamento dello switch a un computer
- [Collegamento dello switch a una rete](#page-11-0)

#### **Collegamento dello switch a un computer**

Il collegamento dello switch a un QNAP NAS consente di estendere la capacità di archiviazione e di eseguire il backup dei dati su un altro NAS tramite il collegamento di un cavo di rete a una porta PoE o host sullo switch. Tuttavia, è necessario collegare lo switch a un computer per configurare le impostazioni.

- **1.** Accendere lo switch.
- **2.** Collegare lo switch a un computer.
	- **a.** Collegare il cavo di rete a una porta host sullo switch.
- <span id="page-11-0"></span>**b.** Collegare il cavo di rete alla porta di rete Gigabit sul computer.
- **c.** Opzionale: Collegare lo switch a un NAS.

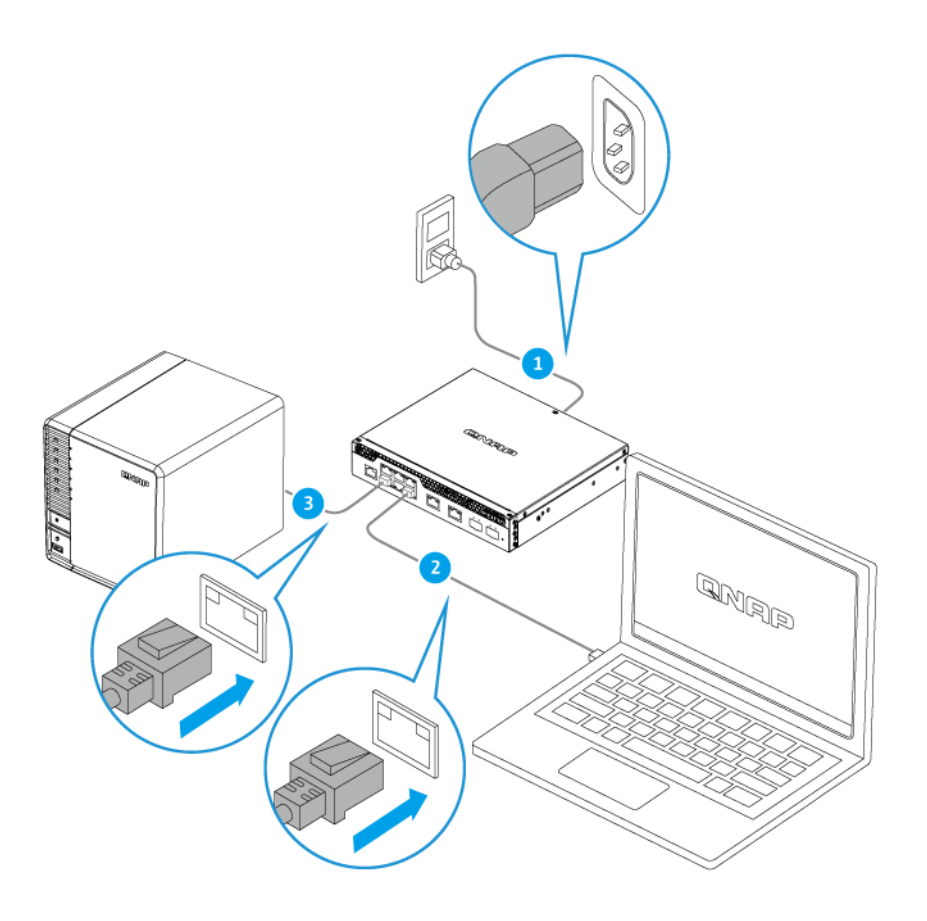

- **3.** Verificare che il computer riconosca lo switch.
	- **a.** Aprire Qfinder Pro sul computer host.

#### **Nota**

Per scaricare Qfinder Pro, andare su [https://www.qnap.com/utilities.](https://www.qnap.com/utilities)

**b.** Individuare lo switch dall'elenco.

#### **Collegamento dello switch a una rete**

È possibile collegare lo switch alla LAN tramite la porta host o a porta PoE.

- **1.** Accendere lo switch.
- **2.** Collegare lo switch alla LAN tramite la porta host.
- **3.** Eseguire Qfinder Pro su un computer connesso alla stessa LAN.

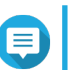

**Nota**

Per scaricare Qfinder Pro, andare su [https://www.qnap.com/utilities.](https://www.qnap.com/utilities)

**4.** Individuare lo switch nell'elenco, quindi fare doppio clic sul nome o sull'indirizzo IP. Viene visualizzata la schermata di accesso di QSS.

- <span id="page-12-0"></span>**5.** Inserire le informazioni di accesso di QSS.
- **6.** Fare clic su **Accedi**.

#### **Accesso allo switch**

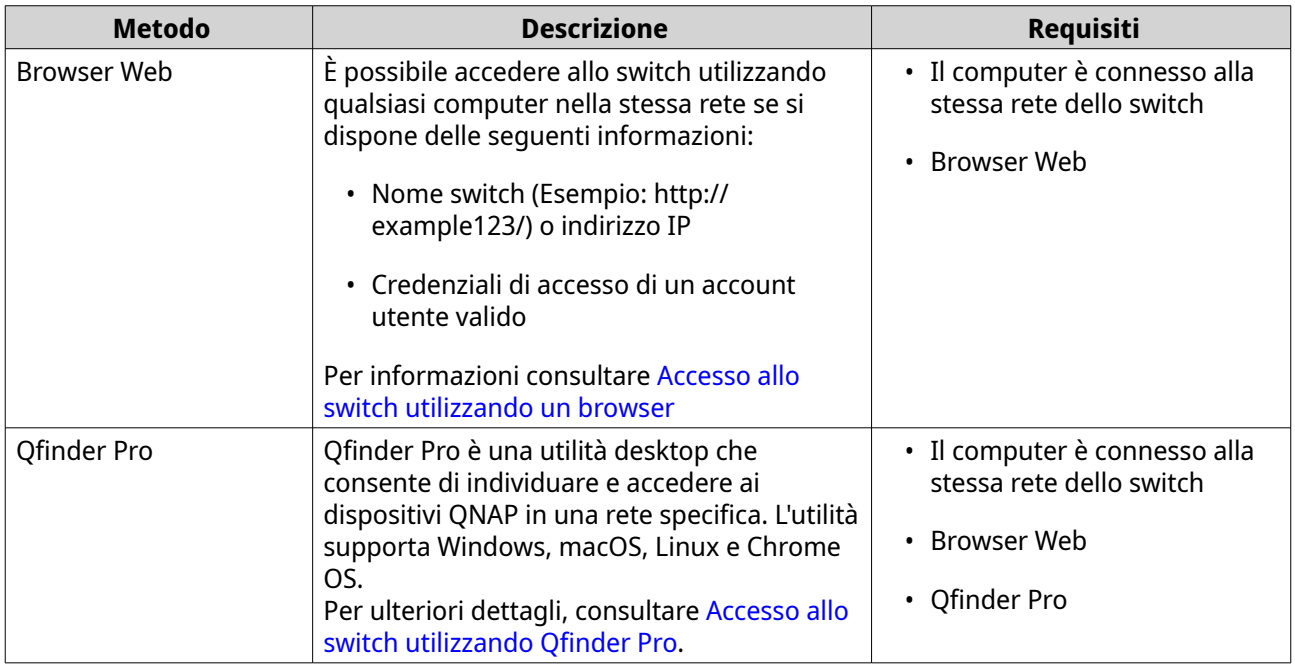

#### **Accesso allo switch utilizzando un browser**

È possibile accedere allo switch utilizzando un computer qualsiasi nella rete, tramite l'indirizzo IP e le credenziali di accesso di un account utente valido. Per impostazione predefinita, gli switch QNAP supportano la configurazione client DHCP per la gestione IP. Quando collegato a una rete, lo switch ottiene automaticamente l'indirizzo IP dal server DHCP.

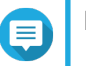

#### **Nota**

- Se non si conosce l'indirizzo IP dello switch, è possibile individuarlo utilizzando Qfinder Pro.
- Se lo switch non è collegato a una rete con supporto DHCP, è possibile accedere all'interfaccia Web dello switch cambiando l'indirizzo IP del computer su 169.254.100.102.
- L'indirizzo IP predefinito dello switch è 169.254.100.101.
- **1.** Verificare che il computer sia connesso alla stessa rete dello switch.
- **2.** Aprire un browser Web sul computer in uso.
- **3.** Digitare l'indirizzo IP dello switch nella barra degli indirizzi. Viene visualizzata la pagina di accesso di QSS.
- **4.** Specificare il nome utente e la password predefiniti.

<span id="page-13-0"></span>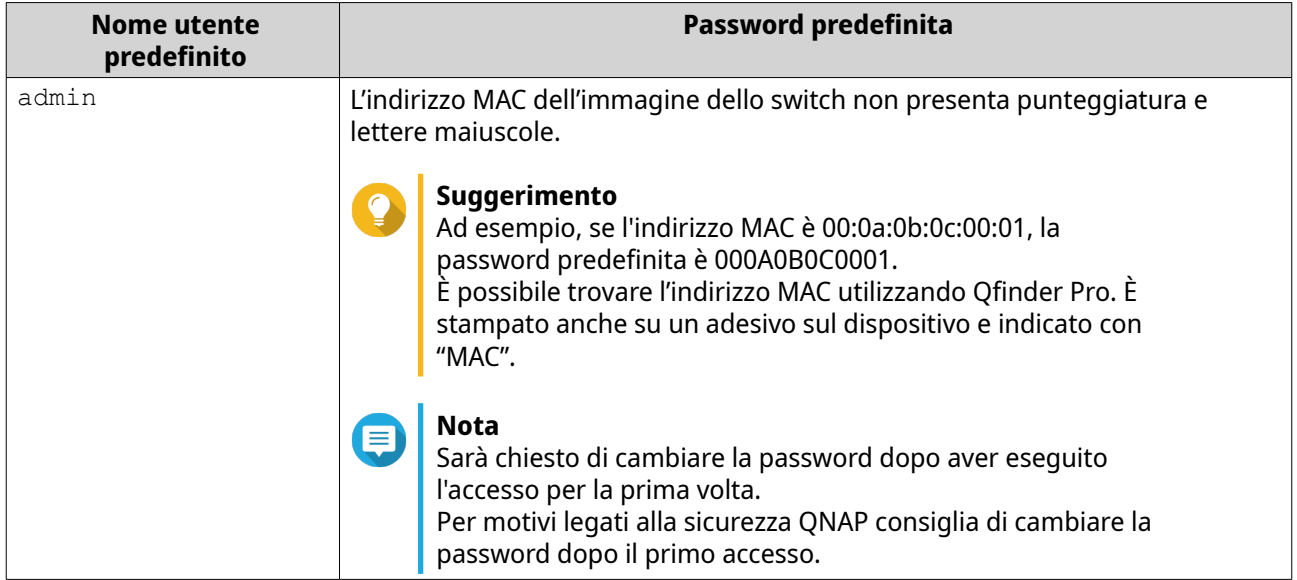

**5.** Fare clic su **Accedi**.

Viene visualizzato il desktop di QSS.

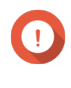

#### **Importante**

Una volta configurato lo switch, assicurarsi di cambiare l'indirizzo IP del computer alla configurazione originale.

#### **Accesso allo switch utilizzando Qfinder Pro**

**1.** Installare Qfinder Pro su un computer collegato alla stessa rete dello switch.

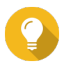

#### **Suggerimento**

Per scaricare Qfinder Pro, andare su<https://www.qnap.com/en/utilities>.

**2.** Aprire Qfinder Pro.

Qfinder Pro ricerca automaticamente tutti i dispositivi QNAP nella rete.

- **3.** Individuare lo switch nell'elenco, quindi fare doppio clic sul nome o sull'indirizzo IP. Nel browser Web predefinito, viene aperta la schermata di accesso QSS.
- **4.** Specificare il nome utente e la password predefiniti.

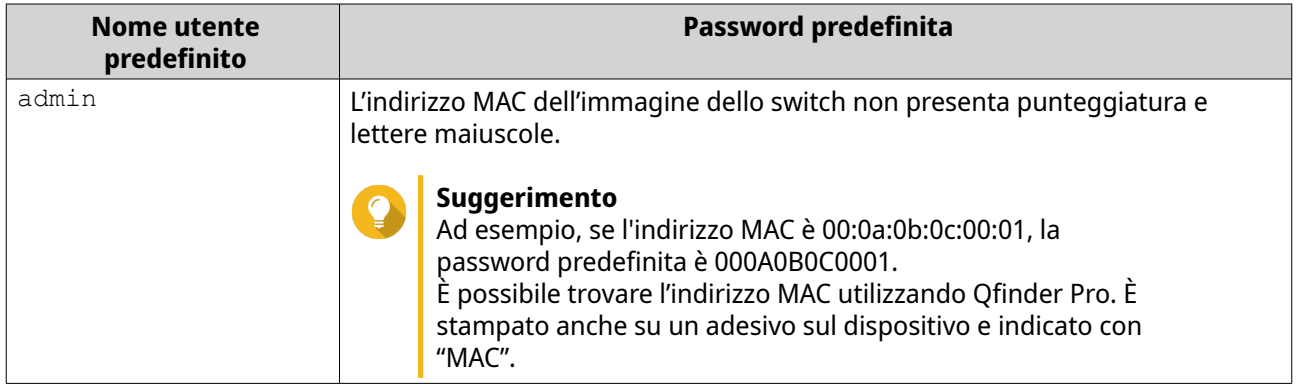

**5.** Fare clic su **Accedi**.

Viene visualizzato il desktop di QSS.

## <span id="page-15-0"></span>**3. Operazioni di base**

In questo capitolo sono descritte le operazioni di base dello switch.

#### **LED**

I LED indicano lo stato di sistema e le informazioni correlate quando lo switch è acceso. Le seguenti informazioni LED si applicano solo quando lo switch è connesso alla rete.

Per dettagli sulla posizione dei LED, vedere [LED pannello anteriore](#page-5-0).

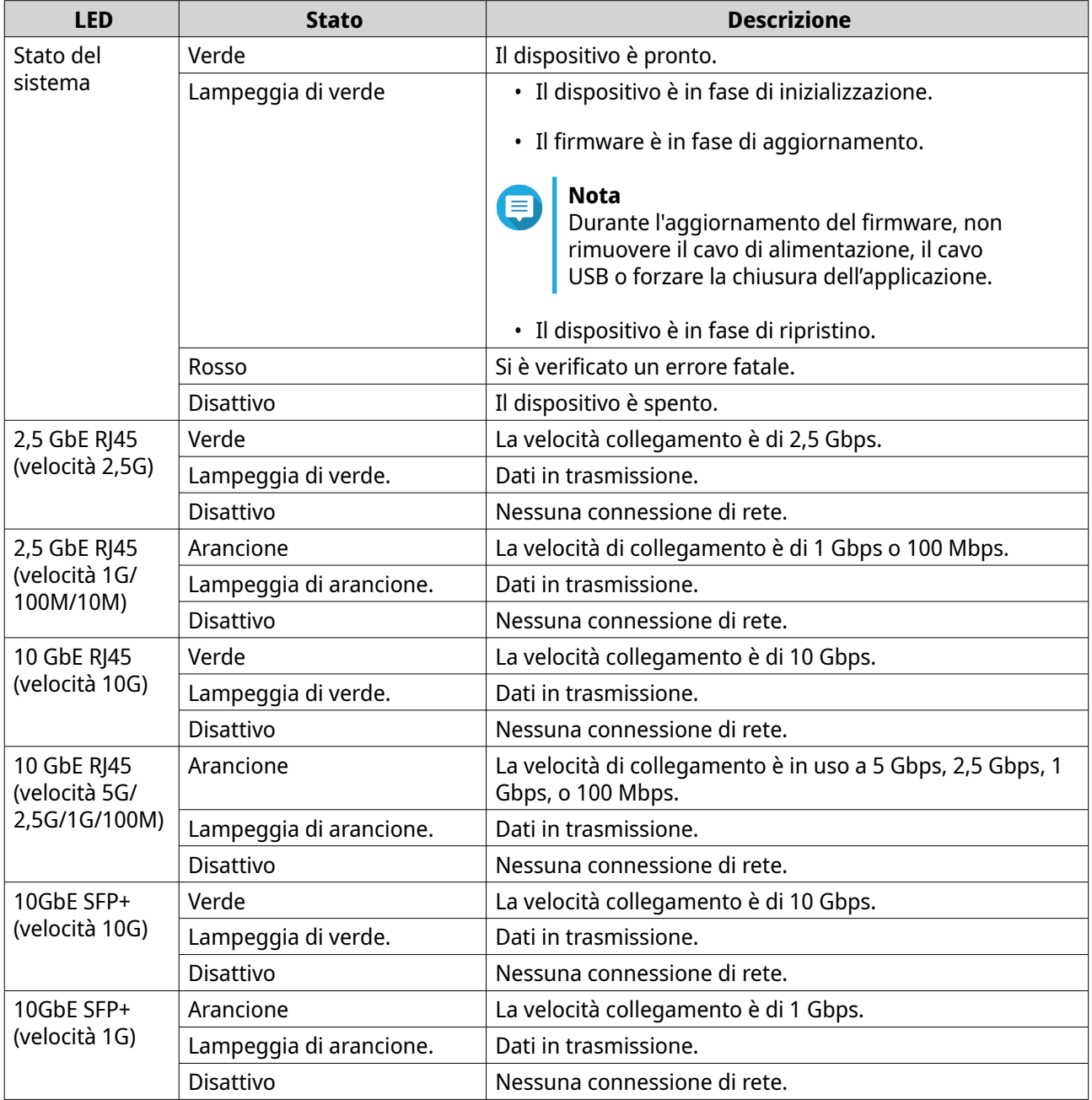

## <span id="page-16-0"></span>**Pulsante di ripristino**

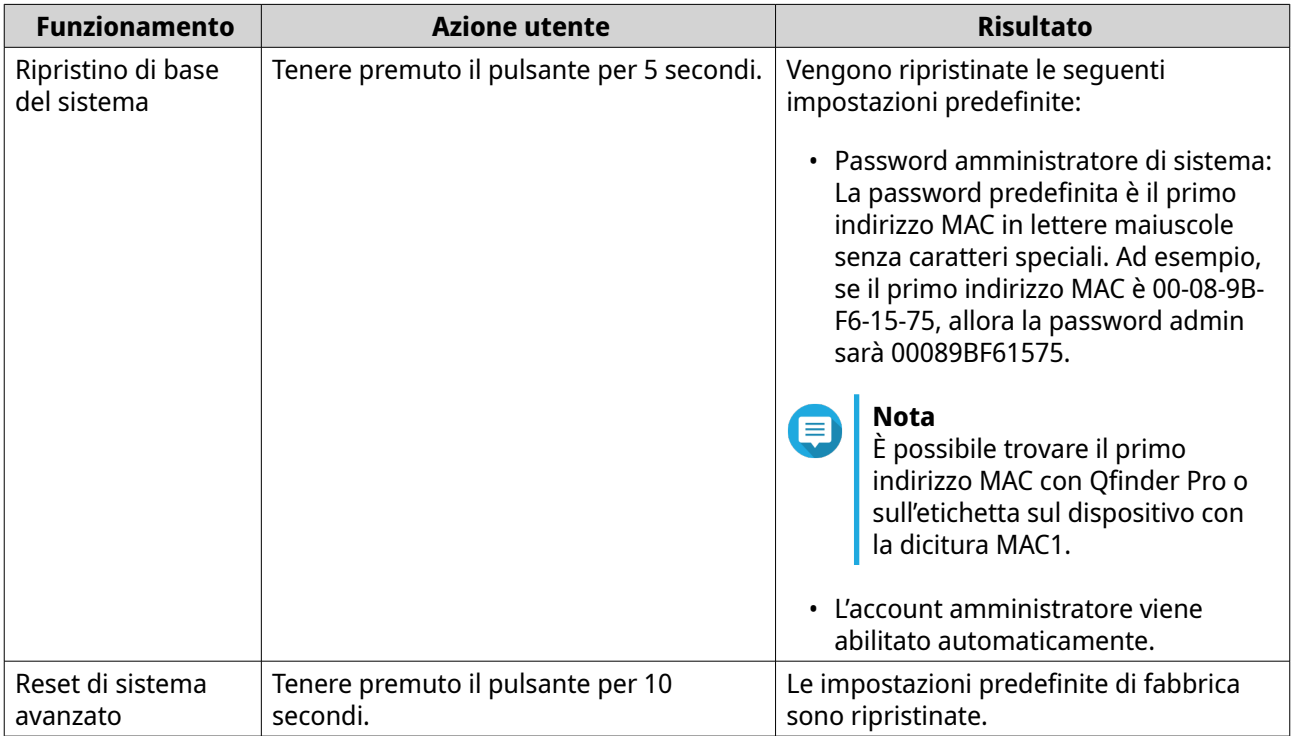

## <span id="page-17-0"></span>**4. QSS**

#### **Informazioni su QSS**

QNAP Switch System (QSS) è un sistema operativo di gestione della rete per i dispositivi switch di QNAP. QSS consente l'amministrazione della rete Layer 2 e la gestione di sistema dello switch.

#### **Operazioni preliminari**

- **1.** Accedere allo switch come amministratore. L'account amministratore predefinito è admin. Per ulteriori dettagli, consultare [Accesso allo switch](#page-12-0).
- **2.** Configurare le impostazioni del sistema. Per ulteriori dettagli, consultare [Impostazioni di sistema](#page-25-0).
- **3.** Configurare le impostazioni porta e altre impostazioni di rete. Per ulteriori dettagli, consultare Gestione di rete.

#### **Gestione di rete**

La configurazione di rete di base dello switch include la gestione delle porte, la configurazione VLAN, configurazione di diversi protocolli e gestione del traffico mediante Quality of Service (QoS) ed Elenchi controllo accessi (ACL).

#### **Dashboard**

Il dashboard si apre alla sezione configurazione dell'interfaccia. Fare clic sul menu a discesa nel dashboard per visualizzare lo stato della porta, lo stato VLAN, lo stato di aggregazione link e il traffico di porta per tutte le porte.

È inoltre possibile eliminare le impostazioni di rete preconfigurate e monitorare le impostazioni di rete dello switch.

#### **Configurazione delle impostazioni porta**

- **1.** Accedere a QSS.
- **2.** Andare su **Configurazione** > **Gestione porta**.
- **3.** Andare su **Configurazione porta**.
- **4.** Identificare la porta.
- **5.** Configurare le impostazioni.

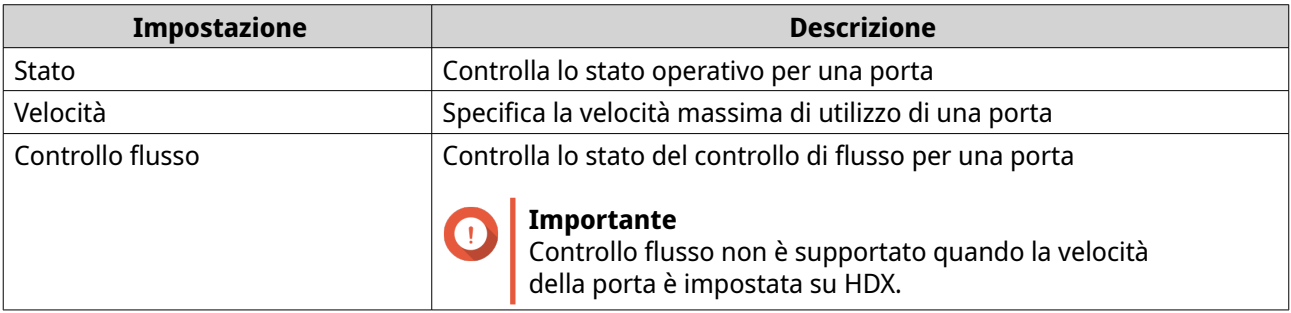

#### <span id="page-18-0"></span>**6.** Fare clic su **Salva**.

QSS salva le impostazioni.

#### **Aggiunta di una VLAN**

Una LAN virtuale (VLAN) raggruppa più dispositivi di rete e limita il dominio della trasmissione. I membri della VLAN sono isolati e il traffico di rete è inviato solamente tra i membri del gruppo.

A ciascuna VLAN è assegnato un numero di identificazione VLAN specifico. La schermata **VLAN** visualizza le informazioni sulle VLAN esistenti oltre a fornire l'accesso alle opzioni di configurazione della VLAN.

- **1.** Accedere a QSS.
- **2.** Andare su **Configurazione** > **VLAN**.
- **3.** Fare clic su **Aggiungi**. Viene aperta la finestra **Aggiungi VLAN**.
- **4.** Specificare un ID VLAN.
- **5.** Selezionare le porte da includere nella VLAN. Solamente le porte contrassegnate possono appartenere a più VLAN.
- **6.** Fare clic su **Salva**.

QSS aggiunge la VLAN.

#### **Aggiunta di Link Aggregation Group (LAG)**

Link Aggregation Control Protocol (LACP) consente di combinare più adattatori di rete in una singola interfaccia di rete logica. Garantisce un aumento della velocità di trasmissione e offre ridondanza. In caso di malfunzionamento della porta, il traffico continua sulle porte rimaste.

La pagina **Aggregazione link** visualizza le informazioni sui gruppi di aggregazione link esistenti oltre a fornire l'accesso alle opzioni di configurazione.

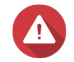

#### **Avvertenza**

Per evitare gli errori loop di rete durante il processo di configurazione LAG, non collegare lo switch ad altri dispositivi utilizzando più di un cavo di rete fino a quando non sono stati configurati i LAG su tutti i dispositivi. È possibile abilitare la protezione loop per evitare i loop di rete nella rete connessa.

- **1.** Accedere a QSS.
- **2.** Andare su **Configurazione** > **Aggregazione link**.
- **3.** Identificare un gruppo.
- **4.** Fare clic su  $\mathbb{Z}$ . Viene aperta la finestra **Modifica gruppo**.
- **5.** Configurare le impostazioni del gruppo.

<span id="page-19-0"></span>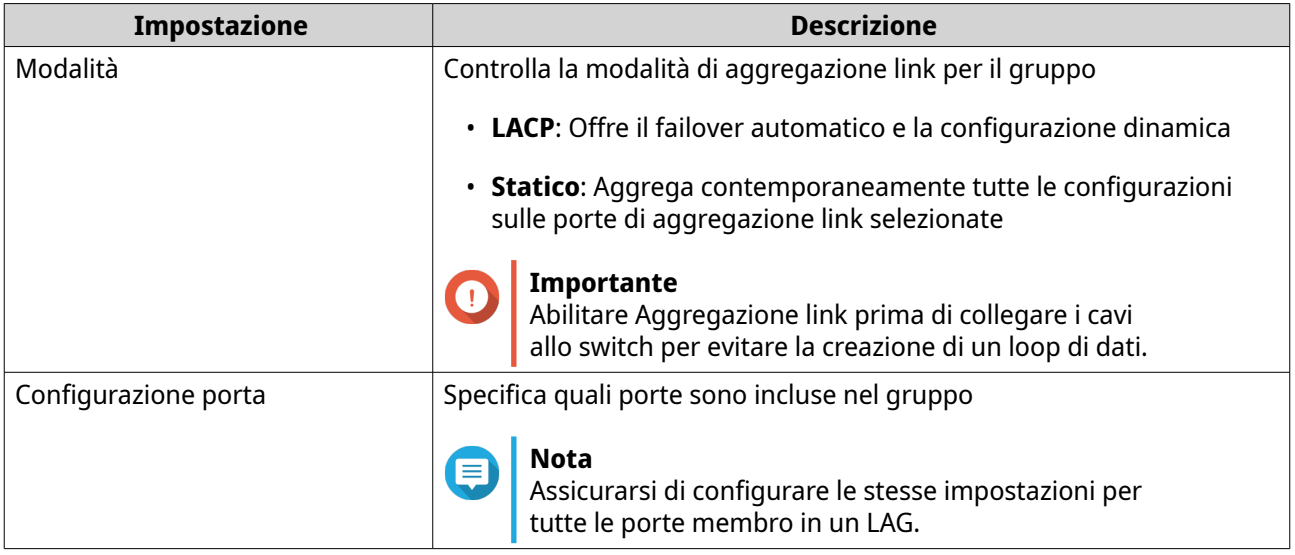

#### **6.** Fare clic su **Salva**.

**Nota**

QSS aggiorna le impostazioni del gruppo.

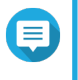

Quando si assegna un LAG a una VLAN, QNAP consiglia di rimuovere i singoli membri della porta LAG dalla VLAN, e di aggiungere quindi l'intero gruppo alla VLAN come necessario. Se i singoli membri della porta non vengono rimossi, la VLAN viene ripristinata alle impostazioni predefinite.

#### **Gestione delle impostazioni di Rapid Spanning Tree Protocol (RSTP)**

RSTP offre una convergenza rapida dello spanning tree oltre a creare una topologia senza loop per la rete dello switch. RSTP consente di abilitare il backup dei collegamenti in caso errori nel collegamento attivo.

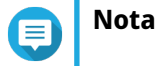

- 
- Per impostazione predefinita RSTP è disabilitato.
- La priorità bridge predefinita dello switch è 32.768.

#### **Configurazione delle impostazioni RSTP**

- **1.** Accedere a QSS.
- **2.** Andare su **Configurazione** > **RSTP**.
- **3.** Cambiare lo stato del controllo RSTP.

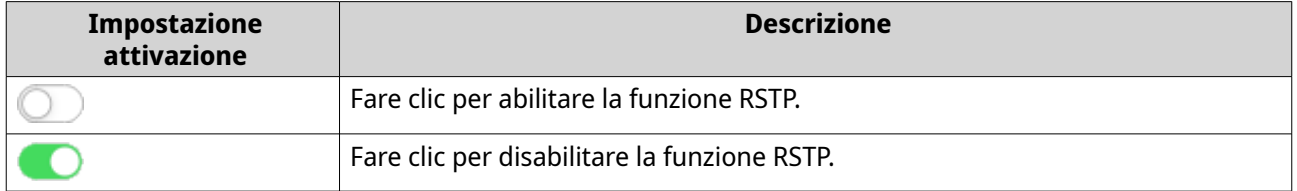

**4.** Fare clic su **Salva**.

QSS salva le impostazioni.

#### <span id="page-20-0"></span>**Impostazione della priorità bridge**

È possibile configurare la priorità bridge RSTP dello switch nel campo di configurazione RSTP.

- **1.** Accedere a QSS.
- **2.** Andare su **Configurazione** > **RSTP** > **Configurazione RSTP**.
- **3.** Abilitare RSTP.

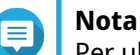

Per ulteriori dettagli, consultare [Configurazione delle impostazioni RSTP.](#page-19-0)

**4.** Selezionare la priorità bridge RSTP dall'elenco a discesa.

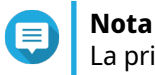

La priorità predefinita è 32.768 e si consiglia di impostare la priorità bridge su zero per la priorità bridge principale.

**5.** Fare clic su **Salva**.

QSS aggiorna la priorità bridge RSTP.

#### **Configurazione delle impostazioni LLDP**

Link Layer Discovery Protocol (LLDP) utilizza trasmissioni periodiche per comunicare le informazioni del dispositivi tramite la rete e scoprire i dispositivi vicini. Questo protocollo consente di creare un database distribuito e di raccogliere le informazioni dalle porte adiacenti collegate a un collegamento di rete.

La pagina **LLDP** visualizza le informazioni sui dispositivi rilevati oltre a consentire l'abilitazione o disabilitazione di LLDP.

- **1.** Accedere a QSS.
- **2.** Andare su **Configurazione** > **LLDP**.
- **3.** Cambiare lo stato del controllo LLDP.

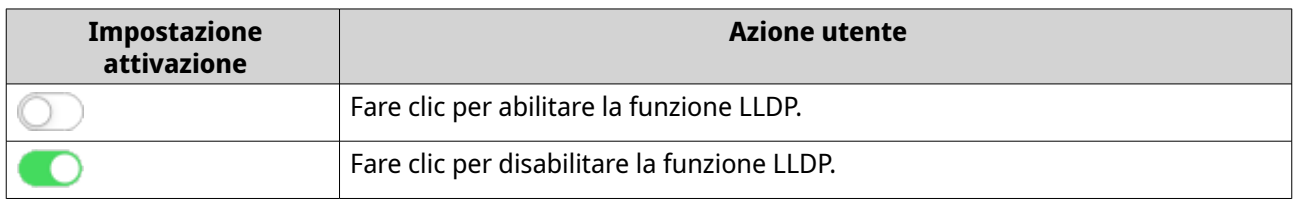

**4.** Fare clic su **Salva**.

QSS salva le impostazioni.

#### **Aggiunta di un indirizzo MAC statico**

La tabella indirizzi MAC traccia gli indirizzi MAC e inoltra il traffico unicast associato attraverso specifiche porte.

- **1.** Accedere a QSS.
- **2.** Andare su **Configurazione** > **LLDP** > **Tabella indirizzi MAC**.

<span id="page-21-0"></span>**3.** Specificare il tempo di aging per la tavella MAC.

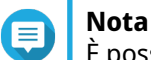

È possibile configurare il periodo di tempo in cui una voce resta nella tavella MAC.

- **4.** Fare clic su **Aggiungi**. Viene aperta la finestra **Aggiungi indirizzo MAC statico**.
- **5.** Configurare le impostazioni dell'indirizzo MAC.
	- **a.** Specificare un ID VLAN.
	- **b.** Specificare un indirizzo MAC.
	- **c.** Selezionare almeno una porta.
- **6.** Fare clic su **Salva**. Viene chiusa la finestra **Aggiungi indirizzo MAC statico**.

QSS aggiunge l'indirizzo MAC.

#### **Configurazione di Snooping IGMP**

Internet Group Management Protocol (IGMP) gestisce l'iscrizione ai gruppi multicast IP. Gli host IP e i router multicast adiacenti utilizzano IGMP per stabilire le iscrizioni al gruppo multicast.

La pagina **Snooping IGMP** visualizza le informazioni sui gruppi IGMP oltre a fornire l'accesso alle opzioni di configurazione di Snooping IGMP.

- **1.** Accedere a QSS.
- **2.** Andare su **Configurazione** > **Snooping IGMP**.
- **3.** Fare clic su QSS abilita lo Snooping IGMP.
- **4.** Configurare le impostazioni dello snooping IGMP.

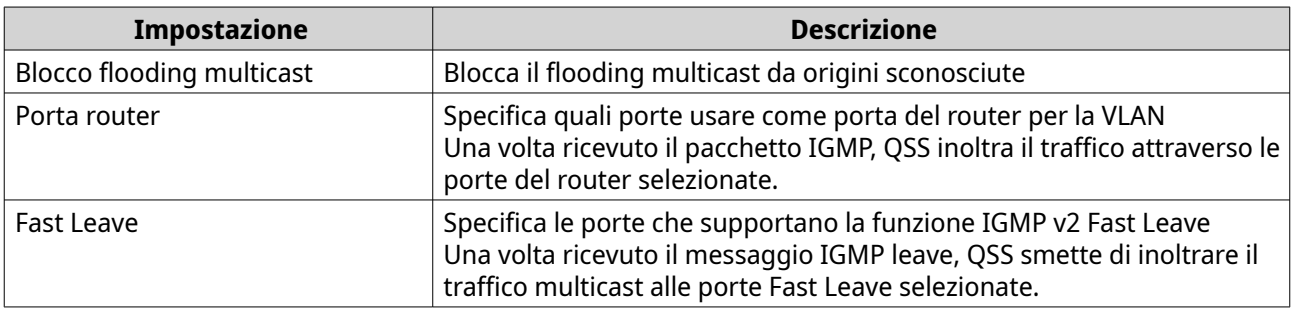

**5.** Fare clic su **Salva**.

QSS salva le impostazioni dello snooping IGMP.

#### **Configurazione delle impostazioni di QoS**

Quality of service (QoS) migliora la formazione del traffico di rete classificando e dando priorità a diversi dispositivi e pacchetti di rete. QoS consente di configurare i criteri del traffico e di abilitare questi criteri sulle porte dello switch.

Per cambiare la priorità di QoS di una porta, andare su **Configurazione** > **QoS**, assegnare un valore per la priorità tra 0 e 7, e fare clic su **Salva**.

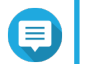

#### **Nota**

- QSS supporta otto impostazioni per la coda della priorità da 0 a 7, laddove 0 è la priorità più bassa e 7 è la priorità più alta. La porta a cui è assegnata la priorità più alta può sempre inviare i dati per prima.
- È possibile disabilitare contemporaneamente le impostazioni di ispezione CoS e DSCP, ma queste impostazioni non possono essere abilitate contemporaneamente.
- Per impostazione predefinita, Weighted Round Robin (WRR) è applicato come meccanismo di pianificazione QoS predefinito. Il peso della coda è direttamente proporzionale al numero di pacchetti inviati dalla coda. WRR evita che i pacchetti in code a bassa priorità non vengano servizi, e garantisce che lo switch trasmetta i pacchetti sensibili al ritardo con priorità.

#### **Configurazione della priorità CoS per QoS**

CoS (Class of Service) è un campo a 3-bit in una intestazione frame Ethernet. Il valore CoS determina su quale coda viene inoltrato il traffico, in base al valore CoS (0-7).

- **1.** Accedere a QSS.
- **2.** Andare su **Configurazione** > **QoS**.
- **3.** Identificare la porta.
- **4.** Fare clic su in Ispezione CoS. QSS abilita l'ispezione CoS sulla porta.
- **5.** Fare clic su **Modifica ispezione CoS**.
- **6.** Assegnare un valore di priorità compreso tra 1 e 8 al valore CoS.
- **7.** Fare clic su **Salva**. QSS aggiorna la coda della priorità del valore CoS.
- **8.** Fare clic su **Salva**.

QSS aggiorna le informazioni di QoS.

#### **Configurazione della priorità DSCP per QoS**

DSCP (Differentiated Services Code Point) è un campo a 6-bit in una intestazione IP pacchetto utilizzato per classificare il pacchetto. Il valore DSCP determina su quale coda viene inoltrato il pacchetto, in base alla priorità assegnata al valore DSCP (0-63).

- **1.** Accedere a QSS.
- **2.** Andare su **Configurazione** > **QoS**.
- **3.** Identificare la porta.
- **4.** Fare clic su in Ispezione DSCP. QSS abilita l'ispezione DSCP sulla porta.
- <span id="page-23-0"></span>**5.** Fare clic su **Modifica ispezione DSCP**.
- **6.** Assegnare un valore di priorità compreso tra 1 e 8 al valore DSCP.
- **7.** Fare clic su **Salva**. QSS aggiorna la coda della priorità del valore DSCP.
- **8.** Fare clic su **Salva**.

QSS aggiorna le informazioni di QoS.

#### **Gestione degli elementi dell'Elenco di controllo accessi (ACL)**

Gli elenchi di controllo degli accessi consentono di gestire il traffico di rete in uno switch utilizzando le regole controllate impostate. Ciascuna regola ACL è specifica per un set di condizioni create dall'utente che un pacchetto dati deve soddisfare per corrispondere alla regola. Nel caso in cui un pacchetto dati non abbia una corrispondenza con la regola ACL, lo switch applica la regola predefinita. In caso contrario, lo switch abbina il pacchetto dati alla regola e consente o rifiuta il pacchetto.

È possibile usare ACL per controllare l'accesso host a diverse parti della rete o per controllare l'inoltro o il blocco del traffico a livello di switch.

#### **Aggiunta delle regole ACL basate sull'indirizzo IP**

- **1.** Accedere a QSS.
- **2.** Andare su **Configurazione** > **ACL** > **Per indirizzo IP**.
- **3.** Fare clic su **Aggiungi**. Viene aperta la finestra **Aggiungi indirizzo ACL-IP**.
- **4.** Configurare le impostazioni ACL.

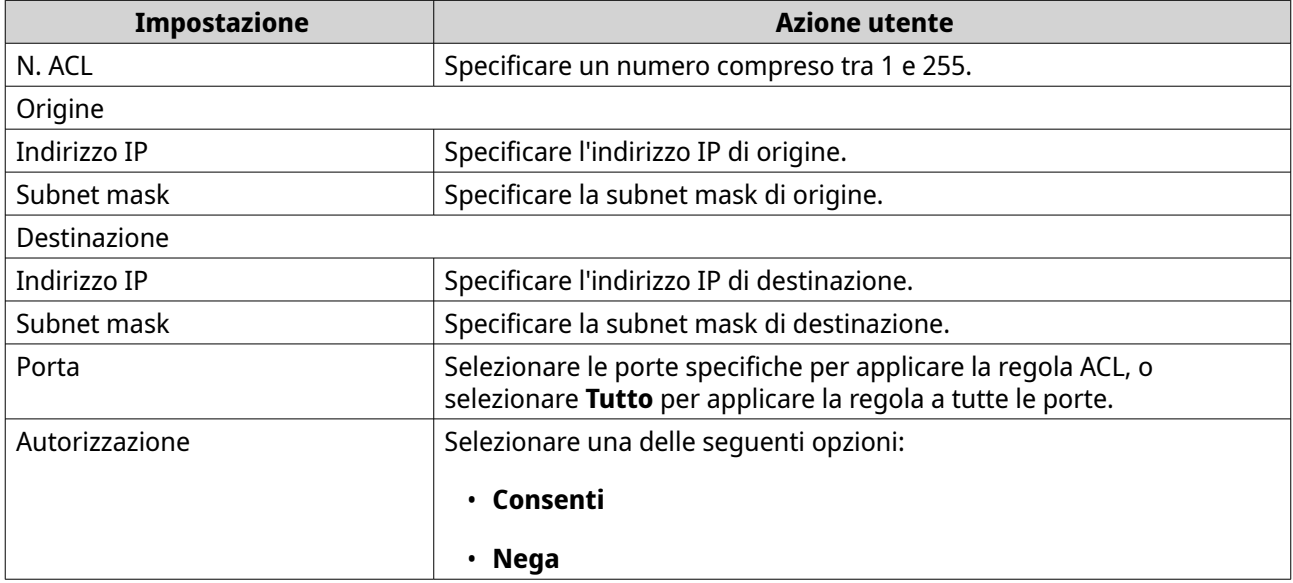

**5.** Fare clic su **Salva**.

QSS aggiunge la regola ACL basata sull'indirizzo IP.

#### <span id="page-24-0"></span>**Aggiunta delle regole ACL basate sull'indirizzo MAC**

- **1.** Accedere a QSS.
- **2.** Andare su **Configurazione** > **ACL** > **Per indirizzo MAC**.
- **3.** Fare clic su **Aggiungi**. Viene aperta la finestra **Aggiungi indirizzo ACL-MAC**.
- **4.** Configurare le impostazioni ACL.

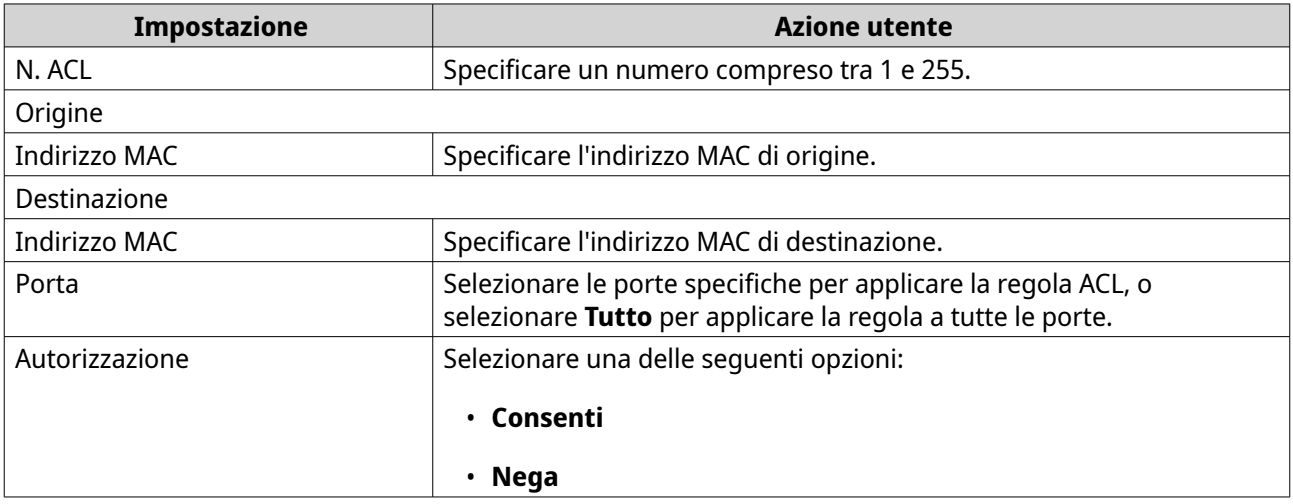

**5.** Fare clic su **Salva**.

QSS aggiunge la regola ACL basata sull'indirizzo MAC.

#### **Eliminazione di una impostazione di rete**

- **1.** Accedere a QSS.
- **2.** Andare su **Configurazione**.
- **3.** Selezionare le impostazioni di rete.

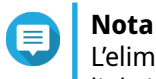

L'eliminazione delle impostazioni di rete si applica solo alle regole ACL, gruppi di aggregazione link, indirizzi MAC statici e VLAN.

- **4.** Fare clic su  $\overline{\mathbf{u}}$ . Viene visualizzato un messaggio di conferma.
- **5.** Fare clic su **Elimina**.

QSS elimina l'impostazione di rete.

#### **Monitoraggio delle impostazioni di rete**

Nella sezione **Configurazione** è possibile monitorare le seguenti impostazioni di rete. Queste impostazioni possono essere utilizzate per monitorare e diagnosticare le operazioni dello switch.

**1.** Accedere a QSS.

#### <span id="page-25-0"></span>**2.** Andare su **Configurazione**.

**3.** Selezionare le impostazioni di rete.

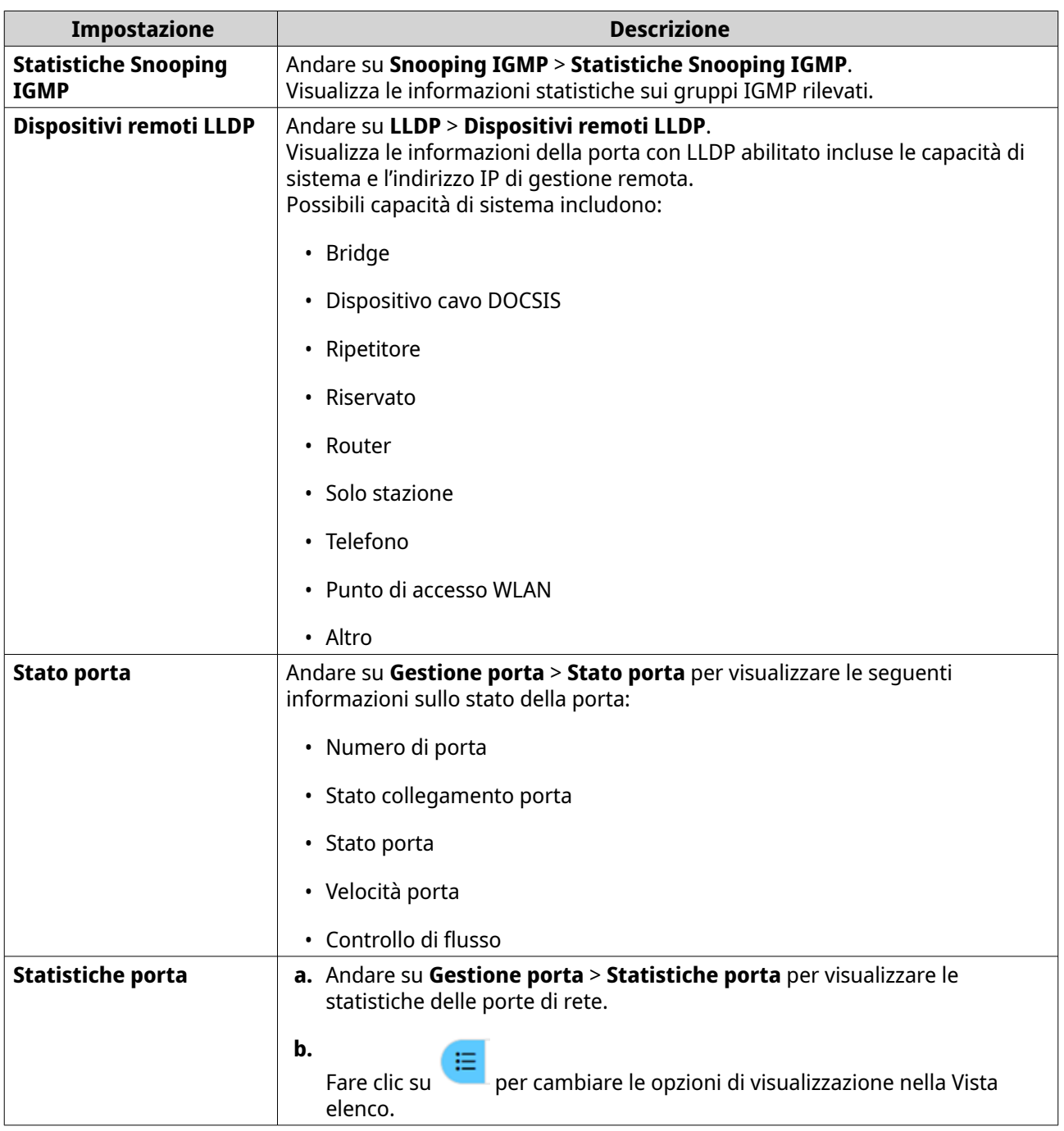

#### **Gestione sistema**

La sezione **Sistema** offre l'accesso alle opzioni di configurazione del dispositivo.

#### **Impostazioni di sistema**

Il menu **Impostazioni di sistema** contiene le opzioni di configurazione del sistema come le informazioni del sistema, informazioni IP, impostazioni della password, impostazioni dell'orario, impostazioni per la connessione sicura e impostazioni dell'orario per lo switch.

#### **Modifica del nome dello switch**

- **1.** Accedere a QSS.
- **2.** Andare su **Sistema** > **Impostazioni di sistema** > **Informazioni di sistema**.
- **3.** Fare clic su $\alpha$ .
- **4.** Specificare il nome dello switch. Requisiti:
	- Lunghezza: 1–14 caratteri
	- Caratteri validi: A–Z, a–z, 0–9
	- Caratteri speciali validi: Trattini (-)
- **5.**

Fare clic su **v** per confermare il nome dello switch.

QSS aggiorna il nome dello switch.

#### **Configurazione delle informazioni IP dello switch**

- **1.** Accedere a QSS.
- **2.** Andare su **Sistema** > **Impostazioni di sistema** > **IP**.
- **3.** Selezionare le impostazioni di configurazione della rete.

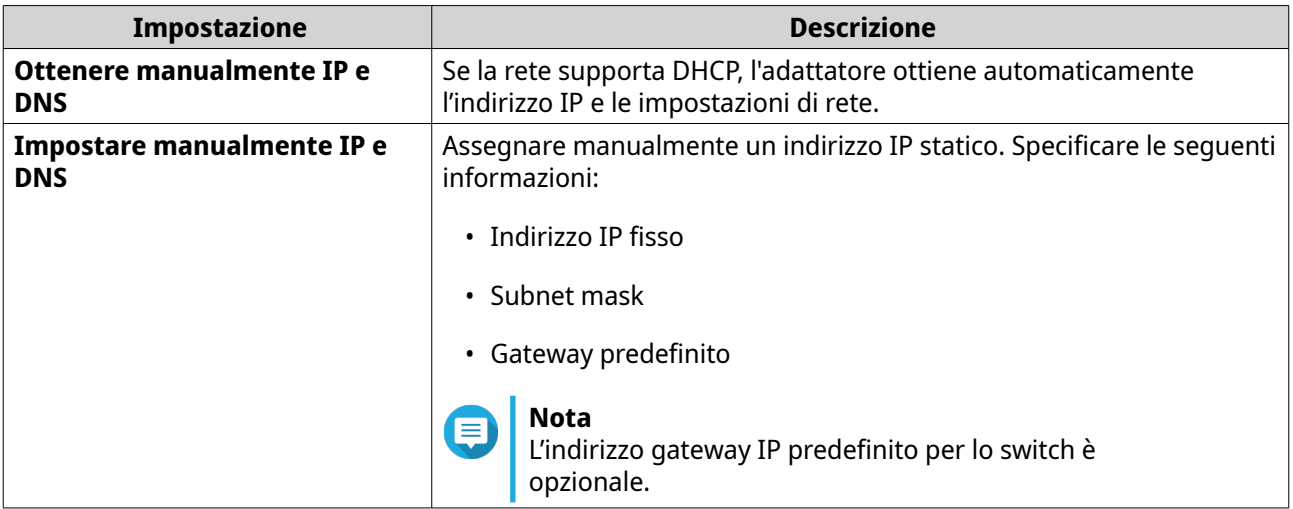

**4.** Fare clic su **Salva**.

Viene visualizzato un messaggio di conferma.

**5.** Fare clic su **Sì**.

QSS aggiorna le informazioni dell'IP.

**Nota**

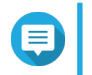

Usare Qfinder Pro per individuare lo switch e accedere a QSS.

#### <span id="page-27-0"></span>**Aggiornamento della password dello switch**

- **1.** Accedere a QSS.
- **2.** Andare su **Sistema** > **Impostazioni di sistema** > **Password**.
- **3.** Specificare una nuova password.

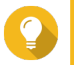

#### **Suggerimento**

Fare clic su  $\degree$  per rendere la password visibile.

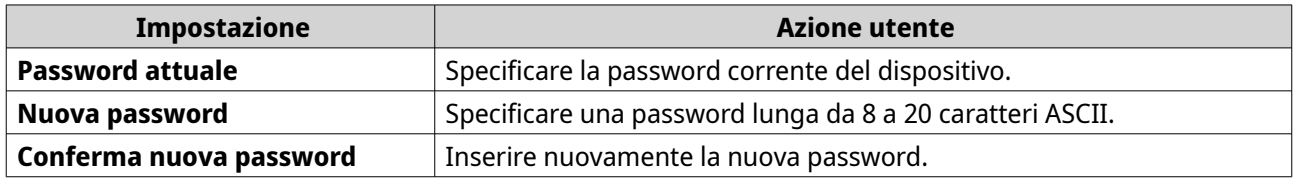

**4.** Fare clic su **Salva**.

QSS esce dall'interfaccia dello switch. È possibile accedere allo switch con la nuova password.

#### **Configurazione impostazioni ora**

#### **Nota**

È necessario configurare correttamente l'orario del sistema per garantire quanto segue:

- Quando si utilizza un browser Web per connettersi al dispositivo o per salvare un file, l'orario dell'azione visualizzato sarà corretto.
- I log avranno l'orario esatto di quando si è presentato l'evento.
- Le attività pianificate sono eseguite all'orario corretto.
- **1.** Accedere a QSS.
- **2.** Andare su **Sistema** > **Impostazioni di sistema** > **Ora**.
- **3.** Specificare il fuso orario.
- **4.** Specificare la configurazione dell'orario.

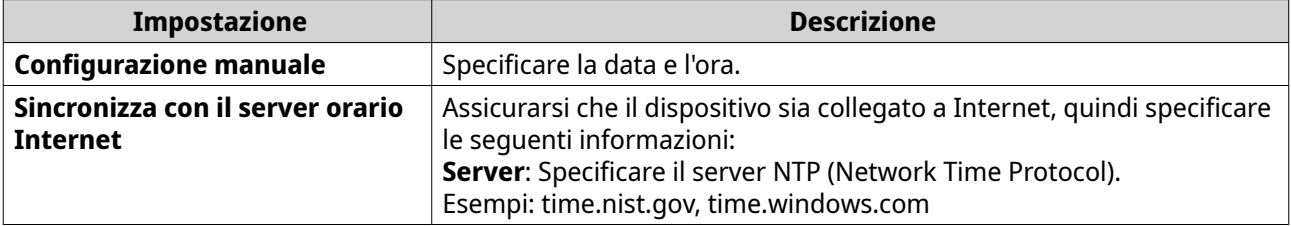

**5.** Fare clic su **Salva**.

QSS aggiorna le impostazioni dell'orario.

#### **Backup delle impostazioni di sistema**

**1.** Accedere a QSS.

- **2.** Andare su **Sistema** > **Impostazioni di sistema** > **Backup e ripristino**.
- **3.** Fare clic su **Backup**.

Il dispositivo esporta le impostazioni di sistema come file BIN e scarica il file nel computer.

#### **Ripristino delle impostazioni di sistema**

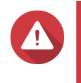

#### **Avvertenza**

Se il file di backup selezionato contiene informazioni sull'utente o il gruppo utente già esistenti nel dispositivo, il sistema sovrascriverà le informazioni esistenti.

- **1.** Accedere a QSS.
- **2.** Andare su **Sistema** > **Impostazioni di sistema** > **Backup e ripristino**. Viene aperta la finestra Esplora file.
- **3.** Fare clic su **Sfoglia**.
- **4.** Selezionare un file BIN valido contenente le impostazioni di sistema del dispositivo.
- **5.** Fare clic su **Ripristino**.

QSS ripristina le impostazioni dello switch.

#### **Ripristino della password dello switch**

- **1.** Accedere a QSS.
- **2.** Accedere a **Sistema** > **Impostazioni di sistema** > **Ripristino di fabbrica**.
- **3.** Fare clic su **Ripristino password**.

QSS ripristina la password dello switch.

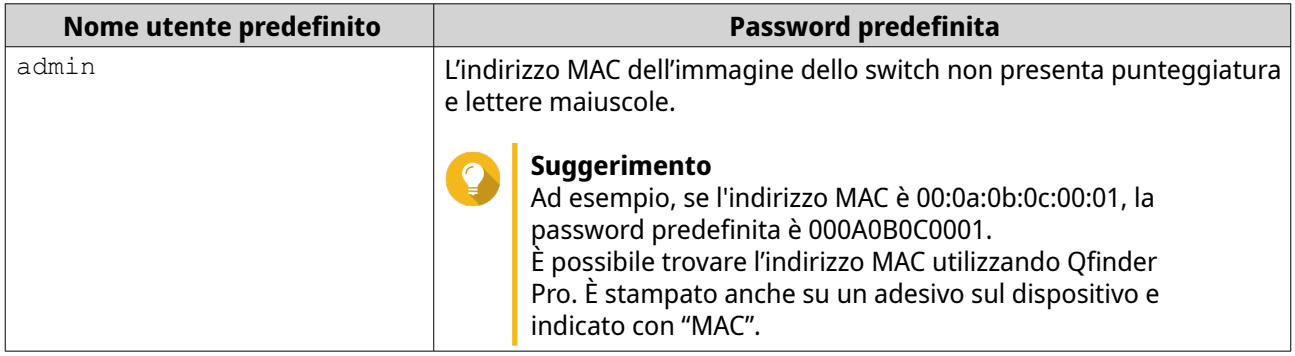

#### **Ripristino dello switch alle impostazioni di fabbrica**

Il ripristino dello switch elimina i dati archiviati sul dispositivo oltre a ripristinare lo switch alle impostazioni predefinite di fabbrica.

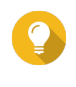

#### **Suggerimento**

Lo switch può essere ripristinato ai predefiniti di fabbrica tenendo premuto il pulsante di ripristino fisico per 10 secondi.

**1.** Accedere a QSS.

- **2.** Accedere a **Sistema** > **Impostazioni di sistema** > **Ripristino di fabbrica**.
- **3.** Fare clic su **Ripristino di fabbrica**. Viene visualizzato un messaggio di conferma.
- **4.** Fare clic su **Sì**.

QSS ripristina lo switch alle impostazioni predefinite di fabbrica.

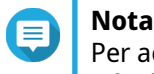

Per accedere nuovamente all'interfaccia, è necessario individuare il dispositivo utilizzando Qfinder Pro. Per ulteriori informazioni, consultare [Accesso allo switch](#page-12-0).

#### **Abilitazione della connessione sicura (HTTPS)**

- **1.** Accedere a QSS.
- **2.** Andare su **Sistema** > **Impostazioni di sistema** > **HTTPS**.
- **3.** Selezionare **Abilita connessione sicura (HTTPS)**.
- **4.** Selezionare una versione TLS.

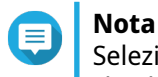

Selezionare la versione più recente di TLS per massimizzare la sicurezza del sistema. Assicurarsi che il sistema soddisfi i requisiti TLS per evitare problemi legati alla compatibilità.

**5.** Opzionale: Selezionare **Forza soltanto connessione sicura (HTTPS)**.

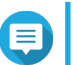

Una volta abilitata questa impostazione, è possibile accedere alla pagina di amministrazione Web solo tramite HTTPS.

**6.** Fare clic su **Salva**.

**Nota**

QSS salva le impostazioni di connessione sicura.

#### **Riavvio dello switch**

- **1.** Accedere a QSS.
- **2.**

Fare clic su nell'angolo superiore destro della pagina.

- **3.** Fare clic su **Riavvia switch**. Viene visualizzato un messaggio di conferma.
- **4.** Fare clic su **Sì**.

QSS riavvia lo switch.

#### **Visualizzazione delle informazioni dello switch**

Per visualizzare le informazioni hardware e di sistema dello switch, andare su **Sistema** > **Informazioni di sistema**.

La schermata offre le seguenti informazioni.

<span id="page-30-0"></span>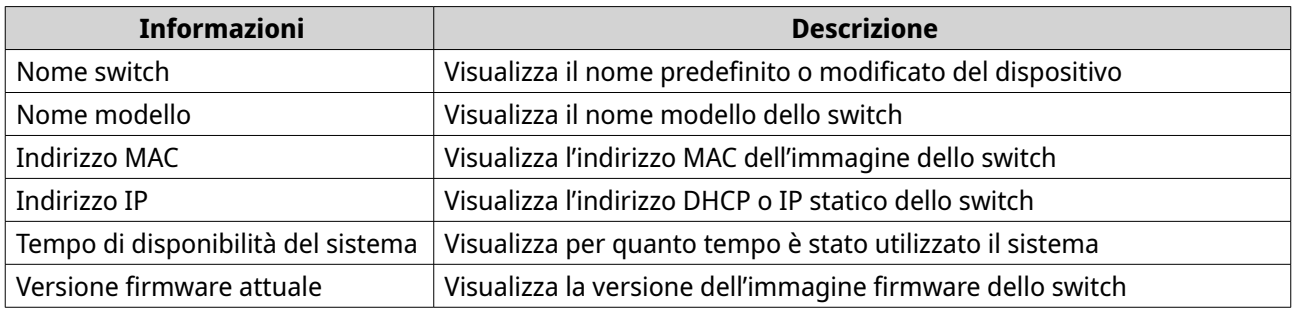

#### **Aggiornamento firmware**

QNAP consiglia di mantenere aggiornato il firmware del dispositivo. Consente al dispositivo di sfruttare le nuove funzioni software di QSS, aggiornamenti alla sicurezza, miglioramenti, e correggere i bug.

È possibile aggiornare il firmware dello switch utilizzando uno dei seguenti metodi:

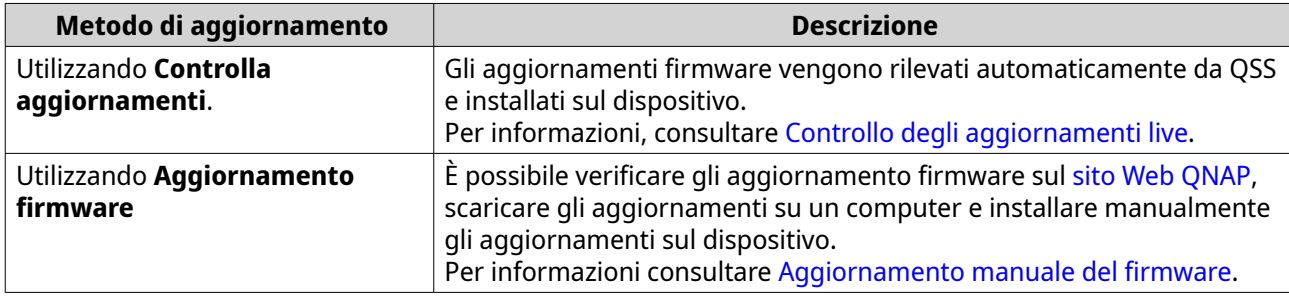

#### **Requisiti firmware**

Il dispositivo deve soddisfare i seguenti requisiti per eseguire l'aggiornamento firmware:

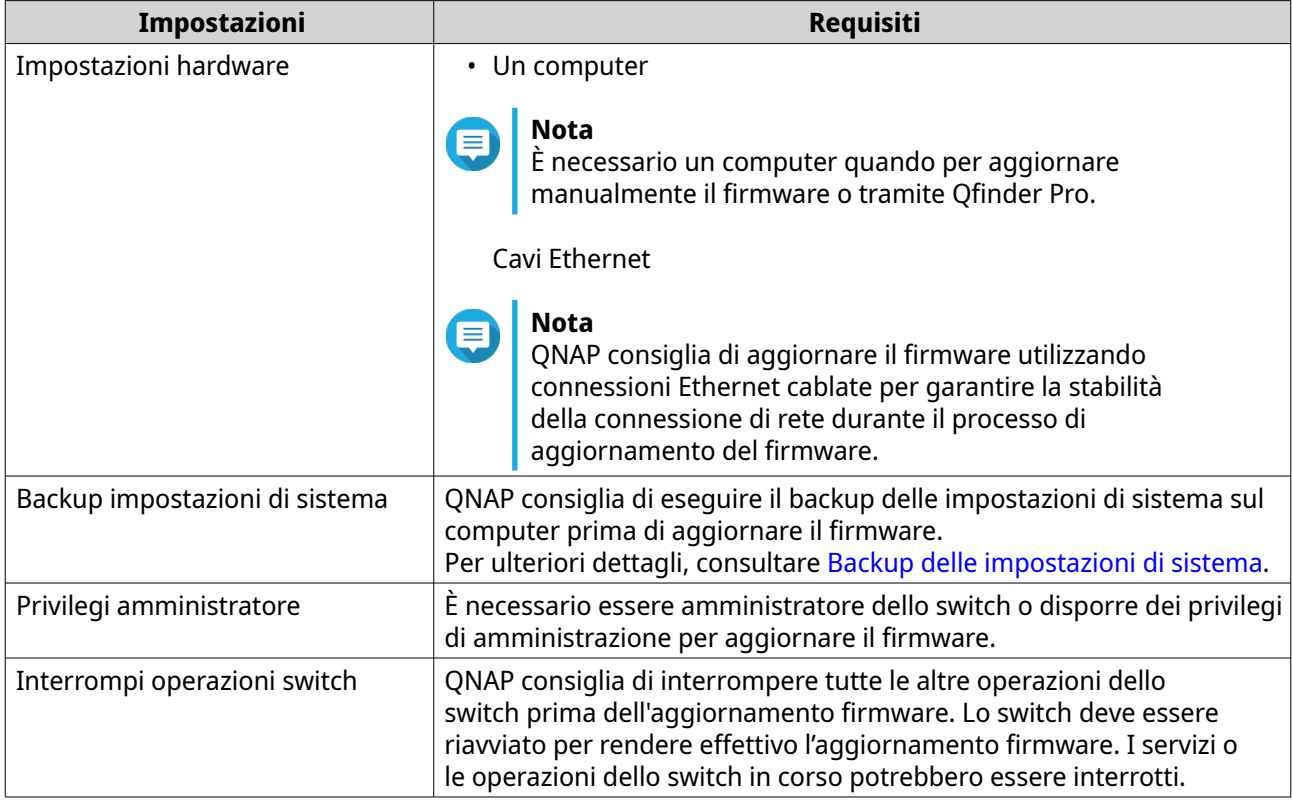

<span id="page-31-0"></span>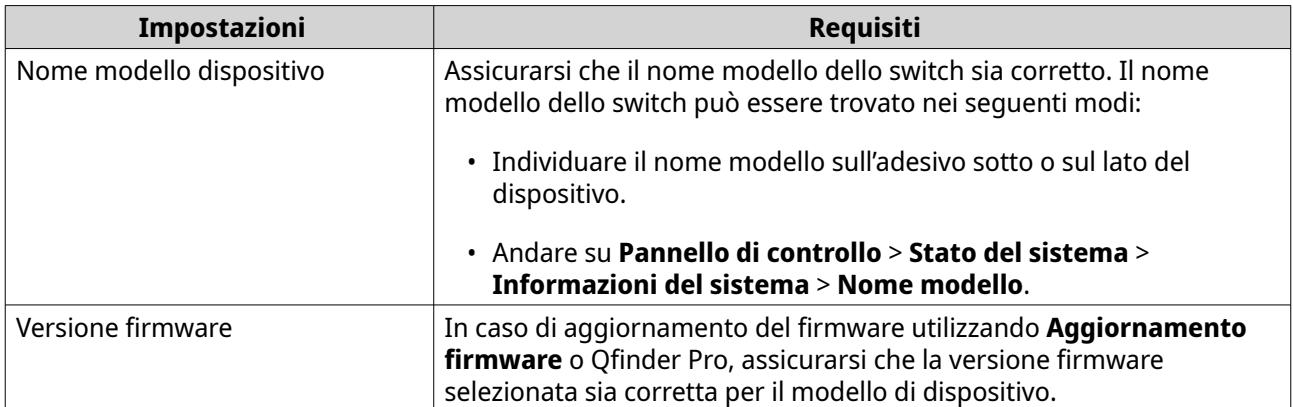

#### **Controllo degli aggiornamenti live**

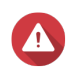

#### **Avvertenza**

- Per evitare la perdita di dati, QNAP consiglia di eseguire il backup di tutti i dati sul dispositivo prima di aggiornare il firmware. Per informazioni sul backup dei dati, consultare [Backup delle impostazioni di sistema.](#page-27-0)
- Non spegnere il dispositivo durante il processo di aggiornamento del firmware.

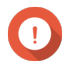

#### **Importante**

- Assicurarsi di leggere i [Requisiti firmware](#page-30-0) prima di aggiornare il firmware.
- L'aggiornamento può richiedere diversi minuti o più in base alla configurazione hardware e alla connessione di rete.
- **1.** Accedere a QSS.
- **2.** Andare su **Sistema** > **Aggiornamento firmware** > **Aggiornamento live**.
- **3.** Fare clic su **Controlla aggiornamenti**. QSS controlla la presenza di aggiornamenti firmware. È possibile scegliere di aggiornare QSS se è disponibile un aggiornamento.
- **4.** Fare clic su **Aggiorna sistema**. Viene visualizzato un messaggio di conferma.
- **5.** Fare clic su **Aggiorna**.

QSS aggiorna il firmware.

#### **Aggiornamento manuale del firmware**

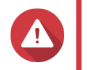

#### **Avvertenza**

- Per evitare la perdita di dati, QNAP consiglia di eseguire il backup di tutti i dati sul dispositivo prima di aggiornare il firmware. Per informazioni sul backup dei dati, consultare [Backup delle impostazioni di sistema.](#page-27-0)
- Non spegnere il dispositivo durante il processo di aggiornamento del firmware.

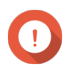

#### **Importante**

• Assicurarsi di leggere i [Requisiti firmware](#page-30-0) prima di aggiornare il firmware.

• L'aggiornamento può richiedere diversi minuti o più in base alla configurazione hardware e alla connessione di rete.

- **1.** Scaricare il firmware del dispositivo.
	- **a.** Andare su <http://www.qnap.com/download>.
	- **b.** Selezionare il tipo di prodotto.
	- **c.** Selezionare il modello di dispositivo.
	- **d.** Leggere le note di rilascio e confermare quanto segue:
		- Il modello di dispositivo corrisponde alla versione firmware.
		- Aggiornamento del firmware necessario.
		- Verificare ulteriori istruzioni di configurazione dell'aggiornamento firmware.
- **2.** Assicurarsi che il modello di prodotto e il firmware siano corretti.
- **3.** Selezionare il server di download in base alla posizione.
- **4.** Scaricare il pacchetto del firmware.
- **5.** Fare clic su **Sfoglia**.
- **6.** Selezionare una cartella.
- **7.** Salvare il pacchetto firmware scaricato.
- **8.** Estrarre il file immagine del firmware.
- **9.** Accedere a QSS.
- **10.** Andare su **Sistema** > **Aggiornamento firmware** > **Aggiornamento firmware**.
- **11.** Fare clic su **Sfaglio** e selezionare il file immagine del firmware estratto.
- **12.** Fare clic su **Aggiorna sistema**. Viene visualizzato un messaggio di conferma.
- **13.** Fare clic su **Aggiorna**.

Il dispositivo si riavvia immediatamente.

#### **Aggiornamento manuale del firmware**

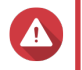

#### **Avvertenza**

- Per evitare la perdita di dati, QNAP consiglia di eseguire il backup di tutti i dati sul dispositivo prima di aggiornare il firmware. Per informazioni sul backup dei dati, consultare .
- Non spegnere il dispositivo durante il processo di aggiornamento del firmware.

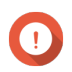

#### **Importante**

- Assicurarsi di leggere prima di aggiornare il firmware.
- L'aggiornamento può richiedere diversi minuti o più in base alla configurazione hardware e alla connessione di rete.
- **1.** Scaricare il firmware del dispositivo.
	- **a.** Andare su <http://www.qnap.com/download>.
	- **b.** Selezionare il tipo di prodotto.
	- **c.** Selezionare il modello di dispositivo.
	- **d.** Leggere le note di rilascio e confermare quanto segue:
		- Il modello di dispositivo corrisponde alla versione firmware.
		- Aggiornamento del firmware necessario.
		- Verificare ulteriori istruzioni di configurazione dell'aggiornamento firmware.
- **2.** Assicurarsi che il modello di prodotto e il firmware siano corretti.
- **3.** Selezionare il server di download in base alla posizione.
- **4.** Scaricare il pacchetto del firmware.
- **5.** Fare clic su **Sfoglia**.
- **6.** Selezionare una cartella.
- **7.** Salvare il pacchetto firmware scaricato.
- **8.** Estrarre il file immagine del firmware.
- **9.** Accedere a QSS.
- **10.** Andare su **Gestione sistema** > **Aggiornamento firmware** > **Aggiornamento firmware**.
- **11.** Andare su **Sistema** > **Aggiornamento firmware** > **Aggiornamento firmware**.
- **12.** Fare clic su **Sfaglio** e selezionare il file immagine del firmware estratto.
- **13.** Fare clic su **Aggiorna sistema**. Viene visualizzato un messaggio di conferma.
- **14.** Fare clic su **Aggiorna**.

Il dispositivo si riavvia immediatamente.

## <span id="page-34-0"></span>**5. Supporto e altre risorse**

QNAP fornisce le seguenti risorse:

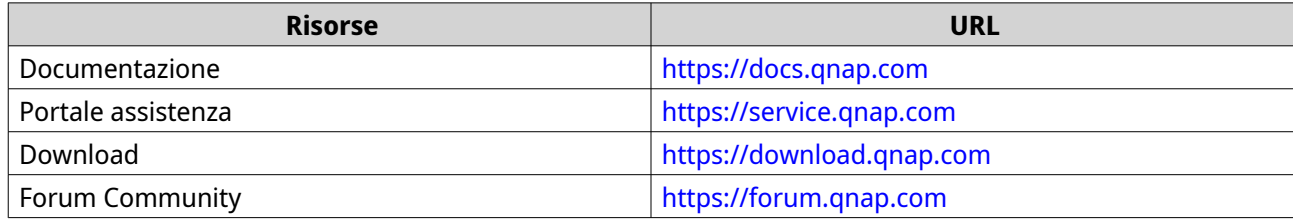

## <span id="page-35-0"></span>**6. Glossario**

#### **myQNAPcloud**

Fornisce diversi servizi di accesso remoto come DDNS e myQNAPcloud Link

#### **Qfinder Pro**

L'utility QNAP consente di individuare e accedere ai dispositivi QNAP NAS nella LAN

#### **QSS**

Applicazione di gestione dello switch QNAP

#### **QuNetSwitch**

QNAP app di gestione dello switch eseguita su QTS sistema operativo

## <span id="page-36-0"></span>**7. Avvisi**

In questo capitolo sono fornite informazioni su garanzia, clausole esonerative, licenze e normative.

#### **Garanzia limitata**

QNAP offre un servizio di garanzia limitata sui prodotti. Il prodotto hardware QNAP è garantito da difetti di materiali e di manodopera per un periodo di un (1) anno o più dalla data stampata sulla fattura. ("Periodo di garanzia"). Consultare i diritti obbligatori su [www.qnap.com/warranty](http://www.qnap.com/warranty), che possono essere modificati di volta in volta da QNAP a propria esclusiva discrezione.

#### **Limitazione delle responsabilità**

Le informazioni in questo documento sono fornite in relazione ai prodotti di QNAP Systems, Inc. (the "QNAP"). Questo documento non costituisce ne fornisce alcuna licenza, espressa o implicita, da preclusione o altrimenti, su qualsiasi diritto di proprietà intellettuale. Salvo se diversamente stabilito nei termini e condizioni di QNAP per la vendita di tali prodotti, QNAP non si assume alcun tipo di responsabilità. Inoltre QNAP rifiuta qualsiasi tipo di garanzia, espressa o implicita, relativa alla vendita e/o l'uso di prodotti QNAP, incluse responsabilità o garanzie relative all'idoneità per fini particolari, la commerciabilità o la violazione di qualsiasi brevetto, copyright o altro diritto di proprietà intellettuale.

I prodotti QNAP non sono destinati all'uso per fini medici, salva vita, per supporto alle funzioni vitali, controlli critici o sistemi di sicurezza o in applicazioni per servizi nucleari.

In nessun caso la responsabilità di QNAP potrà eccedere il prezzo pagato per il prodotto in caso di danni diretti, indiretti, speciali, accidentali o conseguenti provocati dall'uso del prodotto, dal software o dalla documentazione. QNAP non fornisce alcuna garanzia o impegno espressa, implicita o legale riguardo ai suoi prodotti o sui contenuti o l'uso della documentazione e di tutti i software allegati e nello specifico non riconosce la sua qualità, prestazione, commerciabilità o adeguatezza a un qualsiasi scopo specifico. QNAP si riserva il diritto di rivedere o aggiornare i suoi prodotti, software o documentazione senza obbligo di notifica singole persone o entità.

Si consiglia di eseguire il backup del sistema periodicamente per evitare la possibile perdita di dati. QNAP non si assume alcuna responsabilità per la perdita o il recupero dei dati.

In caso di restituzione di qualsiasi componente del pacchetto di prodotti QNAP, come NAS (Network Attached Storage), per il rimborso o per la manutenzione, accertarsi che siano imballati in modo appropriato per la spedizione. Qualsiasi tipo di danno provocato da un imballo non appropriato non sarà rimborsato.

Tutte le funzioni, funzionalità e altre specifiche di prodotto sono soggette a modifica senza preavviso od obbligo di sorta. Le informazioni qui contenute sono soggette a modifica senza preavviso.

I simboli ® o ™ non vengono utilizzati nel testo.

#### **GNU Public License**

Version 3, 29 June 2007

Everyone is permitted to copy and distribute verbatim copies of this license document, but changing it is not allowed.

#### **Preamble**

The GNU General Public License is a free, copy left license for software and other kinds of works.

The licenses for most software and other practical works are designed to take away your freedom to share and change the works. By contrast, the GNU General Public License is intended to guarantee your freedom to share and change all versions of a program--to make sure it remains free software for all its users. We, the Free Software Foundation, use the GNU General Public License for most of our software; it applies also to any other work released this way by its authors. You can apply it to your programs, too.

When we speak of free software, we are referring to freedom, not price. Our General Public Licenses are designed to make sure that you have the freedom to distribute copies of free software (and charge for them if you wish), that you receive source code or can get it if you want it, that you can change the software or use pieces of it in new free programs, and that you know you can do these things.

To protect your rights, we need to prevent others from denying you these rights or asking you to surrender the rights. Therefore, you have certain responsibilities if you distribute copies of the software, or if you modify it: responsibilities to respect the freedom of others.

For example, if you distribute copies of such a program, whether gratis or for a fee, you must pass on to the recipients the same freedoms that you received. You must make sure that they, too, receive or can get the source code. And you must show them these terms so they know their rights.

Developers that use the GNU GPL protect your rights with two steps: (1) assert copyright on the software, and (2) offer you this License giving you legal permission to copy, distribute and/or modify it.

For the developers' and authors' protection, the GPL clearly explains that there is no warranty for this free software. For both users' and authors' sake, the GPL requires that modified versions be marked as changed, so that their problems will not be attributed erroneously to authors of previous versions.

Some devices are designed to deny users access to install or run modified versions of the software inside them, although the manufacturer can do so. This is fundamentally incompatible with the aim of protecting users' freedom to change the software. The systematic pattern of such abuse occurs in the area of products for individuals to use, which is precisely where it is most unacceptable. Therefore, we have designed this version of the GPL to prohibit the practice for those products. If such problems arise substantially in other domains, we stand ready to extend this provision to those domains in future versions of the GPL, as needed to protect the freedom of users.

Finally, every program is threatened constantly by software patents. States should not allow patents to restrict development and use of software on general-purpose computers, but in those that do, we wish to avoid the special danger that patents applied to a free program could make it effectively proprietary. To prevent this, the GPL assures that patents cannot be used to render the program non-free.

The precise terms and conditions for copying, distribution and modification follow.

#### **Terms and Conditions**

**1.** Definitions.

"This License" refers to version 3 of the GNU General Public License.

"Copyright" also means copyright-like laws that apply to other kinds of works, such as semiconductor masks.

"The Program" refers to any copyrightable work licensed under this License. Each licensee is addressed as "you". "Licensees" and "recipients" may be individuals or organizations.

To "modify" a work means to copy from or adapt all or part of the work in a fashion requiring copyright permission, other than the making of an exact copy. The resulting work is called a "modified version" of the earlier work or a work "based on" the earlier work.

A "covered work" means either the unmodified Program or a work based on the Program. To "propagate" a work means to do anything with it that, without permission, would make you directly or secondarily liable for infringement under applicable copyright law, except executing it on a computer or modifying a private copy. Propagation includes copying, distribution (with or without modification), making available to the public, and in some countries other activities as well. To "convey" a work means any kind of propagation that enables other parties to make or receive copies. Mere interaction with a user through a computer network, with no transfer of a copy, is not conveying.

An interactive user interface displays "Appropriate Legal Notices" to the extent that it includes a convenient and prominently visible feature that (1) displays an appropriate copyright notice, and (2) tells the user that there is no warranty for the work (except to the extent that warranties are provided), that licensees may convey the work under this License, and how to view a copy of this License. If the interface presents a list of user commands or options, such as a menu, a prominent item in the list meets this criterion.

#### **2.** Source Code.

The "source code" for a work means the preferred form of the work for making modifications to it. "Object code" means any non-source form of a work.

A "Standard Interface" means an interface that either is an official standard defined by a recognized standards body, or, in the case of interfaces specified for a particular programming language, one that is widely used among developers working in that language.

The "System Libraries" of an executable work include anything, other than the work as a whole, that (a) is included in the normal form of packaging a Major Component, but which is not part of that Major Component, and (b) serves only to enable use of the work with that Major Component, or to implement a Standard Interface for which an implementation is available to the public in source code form. A "Major Component", in this context, means a major essential component (kernel, window system, and so on) of the specific operating system (if any) on which the executable work runs, or a compiler used to produce the work, or an object code interpreter used to run it.

The "Corresponding Source" for a work in object code form means all the source code needed to generate, install, and (for an executable work) run the object code and to modify the work, including scripts to control those activities. However, it does not include the work's System Libraries, or generalpurpose tools or generally available free programs which are used unmodified in performing those activities but which are not part of the work. For example, Corresponding Source includes interface definition files associated with source files for the work, and the source code for shared libraries and dynamically linked subprograms that the work is specifically designed to require, such as by intimate data communication or control flow between those subprograms and other parts of the work. The Corresponding Source need not include anything that users can regenerate automatically from other parts of the Corresponding Source.

The Corresponding Source for a work in source code form is that same work.

#### **3.** Basic Permissions.

All rights granted under this License are granted for the term of copyright on the Program, and are irrevocable provided the stated conditions are met. This License explicitly affirms your unlimited permission to run the unmodified Program. The output from running a covered work is covered by this License only if the output, given its content, constitutes a covered work. This License acknowledges your rights of fair use or other equivalent, as provided by copyright law.

You may make, run and propagate covered works that you do not convey, without conditions so long as your license otherwise remains in force. You may convey covered works to others for the sole purpose of having them make modifications exclusively for you, or provide you with facilities for running those works, provided that you comply with the terms of this License in conveying all material for which you do not control copyright. Those thus making or running the covered works for you must do so exclusively on your behalf, under your direction and control, on terms that prohibit them from making any copies of your copyrighted material outside their relationship with you. Conveying under any other circumstances is permitted solely under the conditions stated below.

Sublicensing is not allowed; section 10 makes it unnecessary.

#### **4.** Protecting Users' Legal Rights From Anti-Circumvention Law.

No covered work shall be deemed part of an effective technological measure under any applicable law fulfilling obligations under article 11 of the WIPO copyright treaty adopted on 20 December 1996, or similar laws prohibiting or restricting circumvention of such measures.

When you convey a covered work, you waive any legal power to forbid circumvention of technological measures to the extent such circumvention is effected by exercising rights under this License with respect to the covered work, and you disclaim any intention to limit operation or modification of the work as a means of enforcing, against the work's users, your or third parties' legal rights to forbid circumvention of technological measures.

#### **5.** Conveying Verbatim Copies.

You may convey verbatim copies of the Program's source code as you receive it, in any medium, provided that you conspicuously and appropriately publish on each copy an appropriate copyright notice; keep intact all notices stating that this License and any non-permissive terms added in accord with section 7 apply to the code; keep intact all notices of the absence of any warranty; and give all recipients a copy of this License along with the Program.

You may charge any price or no price for each copy that you convey, and you may offer support or warranty protection for a fee.

#### **6.** Conveying Modified Source Versions.

You may convey a work based on the Program, or the modifications to produce it from the Program, in the form of source code under the terms of section 4, provided that you also meet all of these conditions:

- **a.** The work must carry prominent notices stating that you modified it, and giving a relevant date.
- **b.** The work must carry prominent notices stating that it is released under this License and any conditions added under section 7. This requirement modifies the requirement in section 4 to "keep intact all notices".
- **c.** You must license the entire work, as a whole, under this License to anyone who comes into possession of a copy. This License will therefore apply, along with any applicable section 7 additional terms, to the whole of the work, and all its parts, regardless of how they are packaged. This License gives no permission to license the work in any other way, but it does not invalidate such permission if you have separately received it.
- **d.** If the work has interactive user interfaces, each must display Appropriate Legal Notices; however, if the Program has interactive interfaces that do not display Appropriate Legal Notices, your work need not make them do so.

A compilation of a covered work with other separate and independent works, which are not by their nature extensions of the covered work, and which are not combined with it such as to form a larger program, in or on a volume of a storage or distribution medium, is called an "aggregate" if the compilation and its resulting copyright are not used to limit the access or legal rights of the compilation's users beyond what the individual works permit. Inclusion of a covered work in an aggregate does not cause this License to apply to the other parts of the aggregate.

**7.** Conveying Non-Source Forms.

You may convey a covered work in object code form under the terms of sections 4 and 5, provided that you also convey the machine-readable Corresponding Source under the terms of this License, in one of these ways:

- **a.** Convey the object code in, or embodied in, a physical product (including a physical distribution medium), accompanied by the Corresponding Source fixed on a durable physical medium customarily used for software interchange.
- **b.** Convey the object code in, or embodied in, a physical product (including a physical distribution medium), accompanied by a written offer, valid for at least three years and valid for as long as you offer spare parts or customer support for that product model, to give anyone who possesses the object code either (1) a copy of the Corresponding Source for all the software in the product that is covered by this License, on a durable physical medium customarily used for software interchange, for a price no more than your reasonable cost of physically performing this conveying of source, or (2) access to copy the Corresponding Source from a network server at no charge.
- **c.** Convey individual copies of the object code with a copy of the written offer to provide the Corresponding Source. This alternative is allowed only occasionally and noncommercially, and only if you received the object code with such an offer, in accord with subsection 6b.
- **d.** Convey the object code by offering access from a designated place (gratis or for a charge), and offer equivalent access to the Corresponding Source in the same way through the same place at no further charge. You need not require recipients to copy the Corresponding Source along with the object code. If the place to copy the object code is a network server, the Corresponding Source may be on a different server (operated by you or a third party) that supports equivalent copying facilities, provided you maintain clear directions next to the object code saying where to find the Corresponding Source. Regardless of what server hosts the Corresponding Source, you remain obligated to ensure that it is available for as long as needed to satisfy these requirements.
- **e.** Convey the object code using peer-to-peer transmission, provided you inform other peers where the object code and Corresponding Source of the work are being offered to the general public at no charge under subsection 6d.

A separable portion of the object code, whose source code is excluded from the Corresponding Source as a System Library, need not be included in conveying the object code work. A "User Product" is either (1) a "consumer product", which means any tangible personal property which is normally used for personal, family, or household purposes, or (2) anything designed or sold for incorporation into a dwelling. In determining whether a product is a consumer product, doubtful cases shall be resolved in favor of coverage. For a particular product received by a particular user, "normally used" refers to a typical or common use of that class of product, regardless of the status of the particular user or of the way in which the particular user actually uses, or expects or is expected to use, the product. A product is a consumer product regardless of whether the product has substantial commercial, industrial or non-consumer uses, unless such uses represent the only significant mode of use of the product.

"Installation Information" for a User Product means any methods, procedures, authorization keys, or other information required to install and execute modified versions of a covered work in that User Product from a modified version of its Corresponding Source. The information must suffice to ensure that the continued functioning of the modified object code is in no case prevented or interfered with solely because modification has been made.

If you convey an object code work under this section in, or with, or specifically for use in, a User Product, and the conveying occurs as part of a transaction in which the right of possession and use of the User Product is transferred to the recipient in perpetuity or for a fixed term (regardless of how the transaction is characterized), the Corresponding Source conveyed under this section must be accompanied by the Installation Information. But this requirement does not apply if neither you nor any third party retains the ability to install modified object code on the User Product (for example, the work has been installed in ROM).

The requirement to provide Installation Information does not include a requirement to continue to provide support service, warranty, or updates for a work that has been modified or installed by the recipient, or for the User Product in which it has been modified or installed. Access to a network may be denied when the modification itself materially and adversely affects the operation of the network or violates the rules and protocols for communication across the network.

Corresponding Source conveyed, and Installation Information provided, in accord with this section must be in a format that is publicly documented (and with an implementation available to the public in source code form), and must require no special password or key for unpacking, reading or copying.

#### **8.** Additional Terms.

"Additional permissions" are terms that supplement the terms of this License by making exceptions from one or more of its conditions. Additional permissions that are applicable to the entire Program shall be treated as though they were included in this License, to the extent that they are valid under applicable law. If additional permissions apply only to part of the Program, that part may be used separately under those permissions, but the entire Program remains governed by this License without regard to the additional permissions.

When you convey a copy of a covered work, you may at your option remove any additional permissions from that copy, or from any part of it. (Additional permissions may be written to require their own removal in certain cases when you modify the work.) You may place additional permissions on

material, added by you to a covered work, for which you have or can give appropriate copyright permission.

Notwithstanding any other provision of this License, for material you add to a covered work, you may (if authorized by the copyright holders of that material) supplement the terms of this License with terms:

- **a.** Disclaiming warranty or limiting liability differently from the terms of sections 15 and 16 of this License; or
- **b.** Requiring preservation of specified reasonable legal notices or author attributions in that material or in the Appropriate Legal Notices displayed by works containing it; or
- **c.** Prohibiting misrepresentation of the origin of that material, or requiring that modified versions of such material be marked in reasonable ways as different from the original version; or
- **d.** Limiting the use for publicity purposes of names of licensors or authors of the material; or
- **e.** Declining to grant rights under trademark law for use of some trade names, trademarks, or service marks; or
- **f.** Requiring indemnification of licensors and authors of that material by anyone who conveys the material (or modified versions of it) with contractual assumptions of liability to the recipient, for any liability that these contractual assumptions directly impose on those licensors and authors. All other non-permissive additional terms are considered "further restrictions" within the meaning of section 10. If the Program as you received it, or any part of it, contains a notice stating that it is governed by this License along with a term that is a further restriction, you may remove that term. If a license document contains a further restriction but permits relicensing or conveying under this License, you may add to a covered work material governed by the terms of that license document, provided that the further restriction does not survive such relicensing or conveying.

If you add terms to a covered work in accord with this section, you must place, in the relevant source files, a statement of the additional terms that apply to those files, or a notice indicating where to find the applicable terms.

Additional terms, permissive or non-permissive, may be stated in the form of a separately written license, or stated as exceptions; the above requirements apply either way.

**9.** Termination.

You may not propagate or modify a covered work except as expressly provided under this License. Any attempt otherwise to propagate or modify it is void, and will automatically terminate your rights under this License (including any patent licenses granted under the third paragraph of section 11). However, if you cease all violation of this License, then your license from a particular copyright holder is reinstated (a) provisionally, unless and until the copyright holder explicitly and finally terminates your license, and (b) permanently, if the copyright holder fails to notify you of the violation by some reasonable means prior to 60 days after the cessation.

Moreover, your license from a particular copyright holder is reinstated permanently if the copyright holder notifies you of the violation by some reasonable means, this is the first time you have received notice of violation of this License (for any work) from that copyright holder, and you cure the violation prior to 30 days after your receipt of the notice.

Termination of your rights under this section does not terminate the licenses of parties who have received copies or rights from you under this License. If your rights have been terminated and not permanently reinstated, you do not qualify to receive new licenses for the same material under section 10.

**10.** Acceptance Not Required for Having Copies.

You are not required to accept this License in order to receive or run a copy of the Program. Ancillary propagation of a covered work occurring solely as a consequence of using peer-to-peer transmission to receive a copy likewise does not require acceptance. However, nothing other than this License grants you permission to propagate or modify any covered work. These actions infringe copyright if you do

not accept this License. Therefore, by modifying or propagating a covered work, you indicate your acceptance of this License to do so.

**11.** Automatic Licensing of Downstream Recipients.

Each time you convey a covered work, the recipient automatically receives a license from the original licensors, to run, modify and propagate that work, subject to this License. You are not responsible for enforcing compliance by third parties with this License.

An "entity transaction" is a transaction transferring control of an organization, or substantially all assets of one, or subdividing an organization, or merging organizations. If propagation of a covered work results from an entity transaction, each party to that transaction who receives a copy of the work also receives whatever licenses to the work the party's predecessor in interest had or could give under the previous paragraph, plus a right to possession of the Corresponding Source of the work from the predecessor in interest, if the predecessor has it or can get it with reasonable efforts. You may not impose any further restrictions on the exercise of the rights granted or affirmed under this License. For example, you may not impose a license fee, royalty, or other charge for exercise of rights granted under this License, and you may not initiate litigation (including a cross-claim or counterclaim in a lawsuit) alleging that any patent claim is infringed by making, using, selling, offering for sale, or importing the Program or any portion of it.

#### **12.** Patents.

A "contributor" is a copyright holder who authorizes use under this License of the Program or a work on which the Program is based. The work thus licensed is called the contributor's "contributor version". A contributor's "essential patent claims" are all patent claims owned or controlled by the contributor, whether already acquired or hereafter acquired, that would be infringed by some manner, permitted by this License, of making, using, or selling its contributor version, but do not include claims that would be infringed only as a consequence of further modification of the contributor version. For purposes of this definition, "control" includes the right to grant patent sublicenses in a manner consistent with the requirements of this License.

Each contributor grants you a non-exclusive, worldwide, royalty-free patent license under the contributor's essential patent claims, to make, use, sell, offer for sale, import and otherwise run, modify and propagate the contents of its contributor version.

In the following three paragraphs, a "patent license" is any express agreement or commitment, however denominated, not to enforce a patent (such as an express permission to practice a patent or covenant not to sue for patent infringement). To "grant" such a patent license to a party means to make such an agreement or commitment not to enforce a patent against the party.

If you convey a covered work, knowingly relying on a patent license, and the Corresponding Source of the work is not available for anyone to copy, free of charge and under the terms of this License, through a publicly available network server or other readily accessible means, then you must either (1) cause the Corresponding Source to be so available, or (2) arrange to deprive yourself of the benefit of the patent license for this particular work, or (3) arrange, in a manner consistent with the requirements of this License, to extend the patent license to downstream recipients. "Knowingly relying" means you have actual knowledge that, but for the patent license, your conveying the covered work in a country, or your recipient's use of the covered work in a country, would infringe one or more identifiable patents in that country that you have reason to believe are valid.

If, pursuant to or in connection with a single transaction or arrangement, you convey, or propagate by procuring conveyance of, a covered work, and grant a patent license to some of the parties receiving the covered work authorizing them to use, propagate, modify or convey a specific copy of the covered work, then the patent license you grant is automatically extended to all recipients of the covered work and works based on it.

A patent license is "discriminatory" if it does not include within the scope of its coverage, prohibits the exercise of, or is conditioned on the non-exercise of one or more of the rights that are specifically granted under this License. You may not convey a covered work if you are a party to an arrangement with a third party that is in the business of distributing software, under which you make payment to the third party based on the extent of your activity of conveying the work, and under which the third party grants, to any of the parties who would receive the covered work from you, a discriminatory patent license (a) in connection with copies of the covered work conveyed by you (or copies made from those copies), or (b) primarily for and in connection with specific products or compilations that contain

the covered work, unless you entered into that arrangement, or that patent license was granted, prior to 28 March 2007.

Nothing in this License shall be construed as excluding or limiting any implied license or other defenses to infringement that may otherwise be available to you under applicable patent law.

**13.** No Surrender of Others' Freedom.

If conditions are imposed on you (whether by court order, agreement or otherwise) that contradict the conditions of this License, they do not excuse you from the conditions of this License. If you cannot convey a covered work so as to satisfy simultaneously your obligations under this License and any other pertinent obligations, then as a consequence you may not convey it at all. For example, if you agree to terms that obligate you to collect a royalty for further conveying from those to whom you convey the Program, the only way you could satisfy both those terms and this License would be to refrain entirely from conveying the Program.

**14.** Use with the GNU Affero General Public License.

Notwithstanding any other provision of this License, you have permission to link or combine any covered work with a work licensed under version 3 of the GNU Affero General Public License into a single combined work, and to convey the resulting work. The terms of this License will continue to apply to the part which is the covered work, but the special requirements of the GNU Affero General Public License, section 13, concerning interaction through a network will apply to the combination as such.

**15.** Revised Versions of this License.

The Free Software Foundation may publish revised and/or new versions of the GNU General Public License from time to time. Such new versions will be similar in spirit to the present version, but may differ in detail to address new problems or concerns.

Each version is given a distinguishing version number. If the Program specifies that a certain numbered version of the GNU General Public License "or any later version" applies to it, you have the option of following the terms and conditions either of that numbered version or of any later version published by the Free Software Foundation. If the Program does not specify a version number of the GNU General Public License, you may choose any version ever published by the Free Software Foundation.

If the Program specifies that a proxy can decide which future versions of the GNU General Public License can be used, that proxy's public statement of acceptance of a version permanently authorizes you to choose that version for the Program.

Later license versions may give you additional or different permissions. However, no additional obligations are imposed on any author or copyright holder as a result of your choosing to follow a later version.

**16.** Disclaimer of Warranty.

THERE IS NO WARRANTY FOR THE PROGRAM, TO THE EXTENT PERMITTED BY APPLICABLE LAW. EXCEPT WHEN OTHERWISE STATED IN WRITING THE COPYRIGHT HOLDERS AND/OR OTHER PARTIES PROVIDE THE PROGRAM "AS IS" WITHOUT WARRANTY OF ANY KIND, EITHER EXPRESSED OR IMPLIED, INCLUDING, BUT NOT LIMITED TO, THE IMPLIED WARRANTIES OF MERCHANTABILITY AND FITNESS FOR A PARTICULAR PURPOSE. THE ENTIRE RISK AS TO THE QUALITY AND PERFORMANCE OF THE PROGRAM IS WITH YOU. SHOULD THE PROGRAM PROVE DEFECTIVE, YOU ASSUME THE COST OF ALL NECESSARY SERVICING, REPAIR OR CORRECTION.

**17.** Limitation of Liability.

IN NO EVENT UNLESS REQUIRED BY APPLICABLE LAW OR AGREED TO IN WRITING WILL ANY COPYRIGHT HOLDER, OR ANY OTHER PARTY WHO MODIFIES AND/OR CONVEYS THE PROGRAM AS PERMITTED ABOVE, BE LIABLE TO YOU FOR DAMAGES, INCLUDING ANY GENERAL, SPECIAL, INCIDENTAL OR CONSEQUENTIAL DAMAGES ARISING OUT OF THE USE OR INABILITY TO USE THE PROGRAM (INCLUDING BUT NOT LIMITED TO LOSS OF DATA OR DATA BEING RENDERED INACCURATE OR LOSSES SUSTAINED BY YOU OR THIRD PARTIES OR A FAILURE OF THE PROGRAM TO OPERATE WITH ANY OTHER PROGRAMS), EVEN IF SUCH HOLDER OR OTHER PARTY HAS BEEN ADVISED OF THE POSSIBILITY OF SUCH DAMAGES.

#### <span id="page-44-0"></span>**18.** Interpretation of Sections 16 and 17.

If the disclaimer of warranty and limitation of liability provided above cannot be given local legal effect according to their terms, reviewing courts shall apply local law that most closely approximates an absolute waiver of all civil liability in connection with the Program, unless a warranty or assumption of liability accompanies a copy of the Program in return for a fee.

END OF TERMS AND CONDITIONS

#### **Avviso CE**

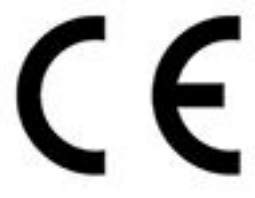

Il presente dispositivo è conforme allo standard CE Compliance Classe B.

#### **Avviso FCC**

**Avviso FCC Classe B**

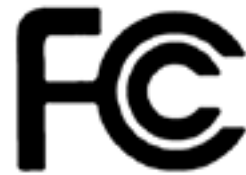

Il dispositivo è conforme alla Parte 15 delle norme FCC. Il funzionamento è soggetto

alle due seguenti condizioni:

- **1.** Questo dispositivo non può provocare interferenze dannose.
- **2.** Questo dispositivo deve accettare qualsiasi interferenza ricevuta, incluse le interferenze che potrebbero provocare operazioni indesiderate.

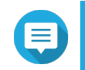

#### **Nota**

la presente apparecchiatura è stata testata e ritenuta conforme con le limitazioni per i dispositivi digitali di Classe B, ai sensi della Parte 15 delle Norme FCC. Questi limiti sono designati a fornire una protezione ragionevole da interferenze dannose in ambienti domestici. La presente apparecchiatura genera, utilizza, e può irradiare energia in radio frequenza e, se non utilizzata o installata seguendo le istruzioni, può generare interferenze dannose alle comunicazioni radio. Tuttavia, non si rilascia alcuna garanzia che tali interferenze non si verifichino in particolari installazioni. Nel caso l'apparecchiatura causi interferenze dannose alla ricezione radio e televisiva, che possono essere determinate accendendo e spegnendo l'apparecchiatura, si raccomanda all'utente di tentare di correggere l'interferenza considerando uno o più dei seguenti metodi:

- Cambiare orientamento o riposizionare l'antenna ricevente.
- Aumentare la distanza tra l'apparecchiatura e il ricevitore.
- Collegare l'apparecchiatura ad una presa su un circuito diverso da quello usato per il collegamento del ricevitore.
- Consultare il rivenditore o un tecnico radio/televisivo qualificato.

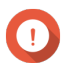

#### **Importante**

Tutte le modifiche apportate a questo dispositivo e non approvate da QNAP Systems, Inc. potrebbero annullare l'autorità all'uso concessa all'utente da FCC.

<span id="page-45-0"></span>**Nota VCCI**

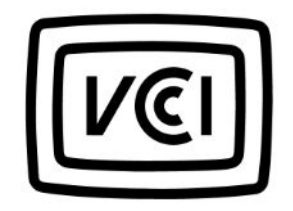

VCCI–B

**Nota BSMI**

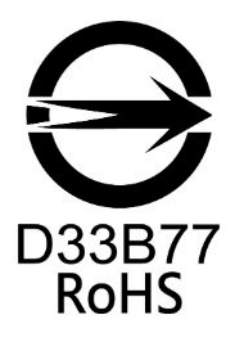

**SJ/T 11364-2006**

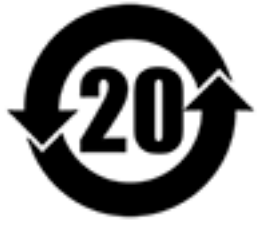

本产品符合中国 RoHS 标准。以下表格标示此产品中某有毒物质的含量符合中国 RoHS

标准规定的限量要求。

本产品上会附有"环境友好使用期限"的标签,此期限是估算这些物质"不会有泄漏或突变"的年限。本产品可能 包含有较短的环境友好使用期限的可替换元件,像是电池或灯管,这些元件将会单独标示出来。

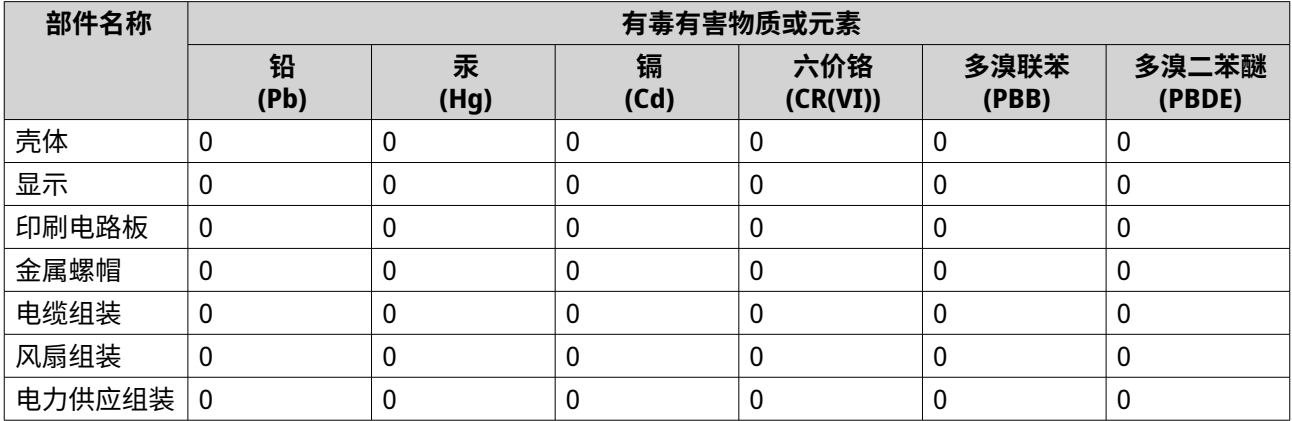

<span id="page-46-0"></span>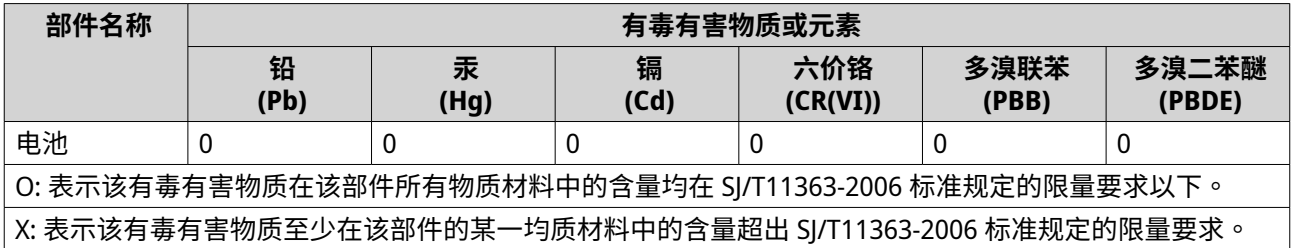

#### **Direttiva UE 2002/96/EC sui rifiuti di apparecchiature elettriche ed elettroniche (RAEE)**

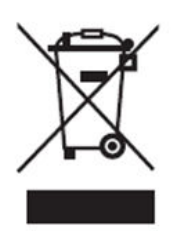

Secondo il requisito della legislazione RAEE, le seguenti informazioni per l'utente sono fornite ai clienti per tutti i prodotti con marchio QNAP Electronics soggetti alla direttiva RAEE.

Questo simbolo, riportato sul prodotto o sulla sua confezione, indica che il prodotto non deve essere smaltito con gli altri rifiuti domestici. Invece, è responsabilità dell'utente smaltire le apparecchiature di scarto consegnandole a un punto di raccolta designato per il riciclaggio dei rifiuti di apparecchiature elettriche ed elettroniche. La raccolta differenziata e il riciclaggio dei rifiuti al momento dello smaltimento consentono di preservare le risorse naturali e garantiscono un riciclo a tutela della salute umana e dell'ambiente. Per maggiori informazioni su dove consegnare i rifiuti per il riciclaggio, contattare l'ufficio locale, il servizio di smaltimento dei rifiuti domestici o il negozio presso il quale è stato acquistato il prodotto.

#### **Dichiarazione RoHS UE**

Questa apparecchiatura è conforme alla direttiva RoHS 2011/65/EU dell'Unione europea sulla limitazione dell'uso di determinate sostanze pericolose nelle apparecchiature elettriche ed elettroniche. La direttiva si applica all'uso di piombo, mercurio, cadmio, cromo esavalente, bifenili polibromurati (PBB) e eteri di difenile polibromurati (PBDE) nelle apparecchiature elettriche ed elettroniche.

#### **Avviso sulla conformità laser**

Assicurarsi che il modulo SFP (Small Form-factor Pluggable) sia conforme con le certificazioni CNS 15016-2 o IEC 60852-1 e le specifiche laser Classe 1.

使用光纖可插拔 (SFP) 模組時,請確保它通過了 CNS 15016-2 或 IEC 60825-1 認證和 1 類激光產品。

<span id="page-47-0"></span>**Avviso UKCA**

Il dispositivo è conforme con i requisiti UKCA per i prodotti venduti in Gran Bretagna.